## **FUNCIONES MATLAB**

### help elfun : te da todas las funciones elementales de matemáticas

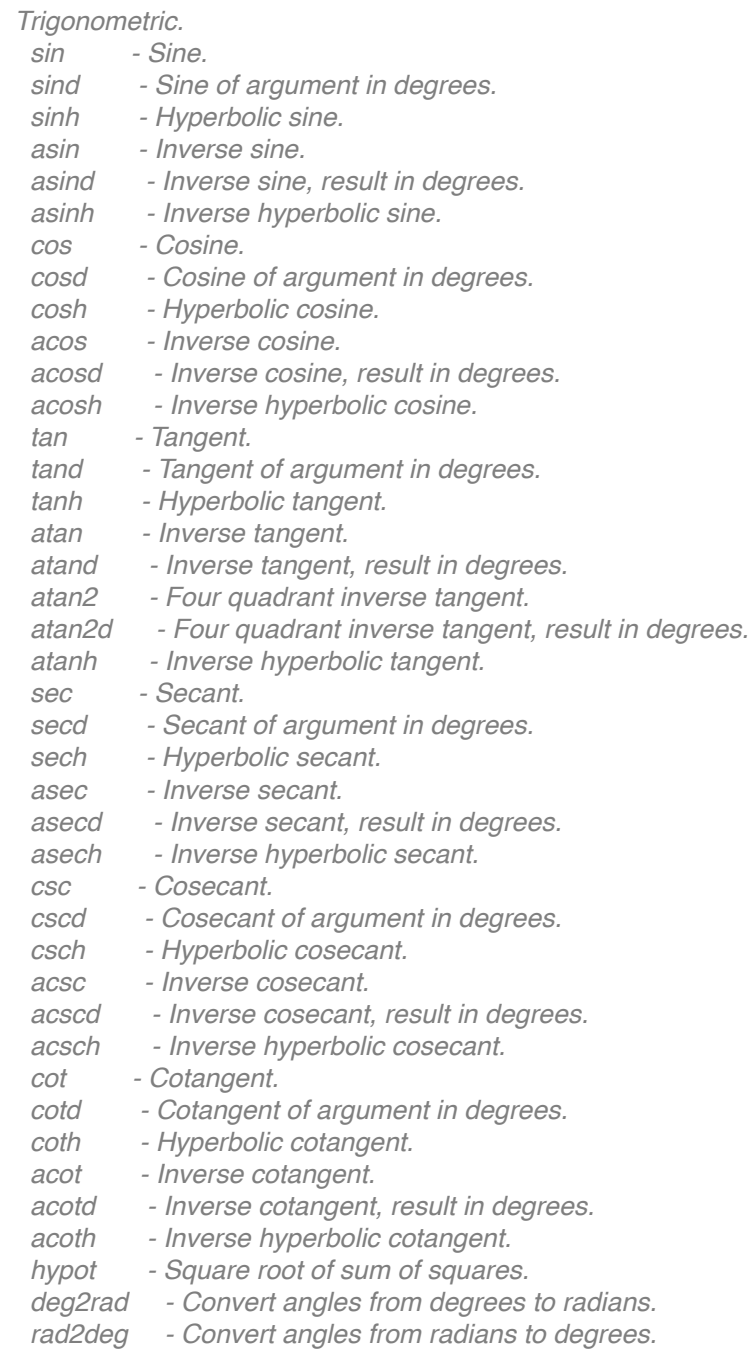

#### *Exponential.*

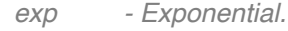

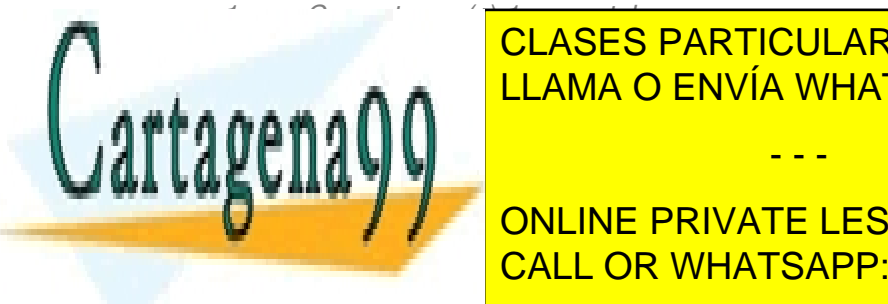

<u>logical accurately. In accurately. In accurately, the compute logical accurate logical problem</u> CLASES PARTICULARES, TUTORÍAS TÉCNICAS ONLINE

# *CONLINE PRIVATE LESSONS FOR SCIENCE STUDENTS realsqrt - Square root of number greater than or equal to zero.* CALL OR WHATSAPP:689 45 44 70

 *nthroot - Real n-th root of real numbers.*

www.cartagena99.com no se hace responsable de la información contenida en el presente documento en virtud al Artículo 17.1 de la Ley de Servicios de la Sociedad de la Información y de Comercio Electrónico, de 11 de julio de 2002. Si la información contenida en el documento es ilícita o lesiona bienes o derechos de un tercero háganoslo saber y será retirada.

 *nextpow2 - Next higher power of 2.*

#### *Complex.*

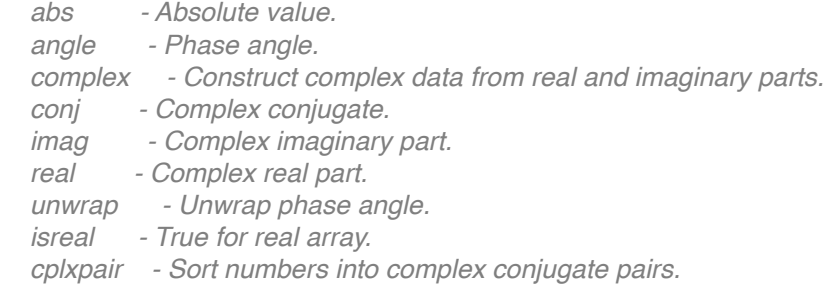

 *Rounding and remainder.*

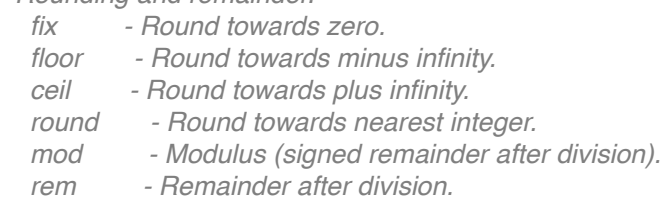

 *sign - Signum.*

#### help elmat : te da las operaciones con matrices

 *Elementary matrices.*

 *zeros - Zeros array. ones - Ones array. eye - Identity matrix. repmat - Replicate and tile array. repelem - Replicate elements of an array. linspace - Linearly spaced vector. logspace - Logarithmically spaced vector. freqspace - Frequency spacing for frequency response. meshgrid - X and Y arrays for 3-D plots. accumarray - Construct an array with accumulation. : - Regularly spaced vector and index into matrix.*

 *Basic array information.*

- *size Size of array.*
- *length Length of vector.*
- *ndims Number of dimensions.*
- *numel Number of elements.*
- *disp Display matrix or text.*
- *isempty True for empty array.*

 *isequal - True if arrays are numerically equal.*

 *isequaln - True if arrays are numerically equal, treating NaNs as equal.*

#### *Matrix manipulation.*

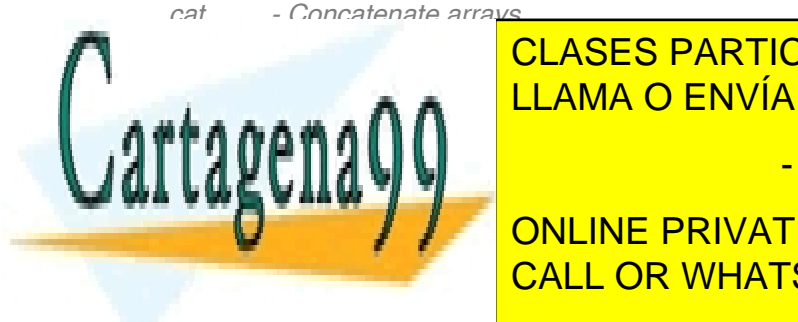

# *blkdiag - Block diagonal concatenation.* LLAMA O ENVÍA WHATSAPP: 689 45 44 70 CLASES PARTICULARES, TUTORÍAS TÉCNICAS ONLINE

# **Figure - Flipping - Flip matrix in up on Line private LESSONS FOR SCIENCE STUDENTS**  *flip - Flip the order of elements.* CALL OR WHATSAPP:689 45 44 70

 *: - Regularly spaced vector and index into matrix.*

www.cartagena99.com no se hace responsable de la información contenida en el presente documento en virtud al Artículo 17.1 de la Ley de Servicios de la Sociedad de la Información y de Comercio Electrónico, de 11 de julio de 2002. Si la información contenida en el documento es ilícita o lesiona bienes o derechos de un tercero háganoslo saber y será retirada.

- *find Find indices of nonzero elements.*
- *end Last index.*
- *sub2ind Linear index from multiple subscripts.*
- *ind2sub Multiple subscripts from linear index.*
- *bsxfun Binary singleton expansion function.*
- *Multi-dimensional array functions.*
- *ndgrid Generate arrays for N-D functions and interpolation.*
- *permute Permute array dimensions.*
- *ipermute Inverse permute array dimensions.*
- *shiftdim Shift dimensions.*
- *circshift Shift array circularly.*
- *squeeze Remove singleton dimensions.*

 *Array utility functions.*

- *isscalar True for scalar.*
- *isvector True for vector.*
- *isrow True for row vector.*
- *iscolumn True for column vector.*
- *ismatrix True for matrix.*

#### *Special variables and constants.*

- *eps Floating point relative accuracy.*
- *realmax Largest positive floating point number.*
- *realmin Smallest positive floating point number.*
- *intmax Largest positive integer value.*
- *intmin Smallest integer value.*
- *flintmax Largest consecutive integer in floating point format.*
- *pi 3.1415926535897....*
- *i Imaginary unit.*
- *inf Infinity.*
- *nan Not-a-Number.*
- *isnan True for Not-a-Number.*
- *isinf True for infinite elements.*
- *isfinite True for finite elements.*
- *j Imaginary unit.*
- *true True array.*
- *false False array.*

#### *Specialized matrices.*

- *compan Companion matrix.*
- *gallery Test matrices.*
- *hadamard Hadamard matrix.*
- *hankel Hankel matrix.*
- *hilb Hilbert matrix.*
- *invhilb Inverse Hilbert matrix.*

 *uminus - Unary minus -* 

- *magic Magic square.*
- *pascal Pascal matrix.*
- *rosser Classic symmetric eigenvalue test problem.*
- *toeplitz Toeplitz matrix.*

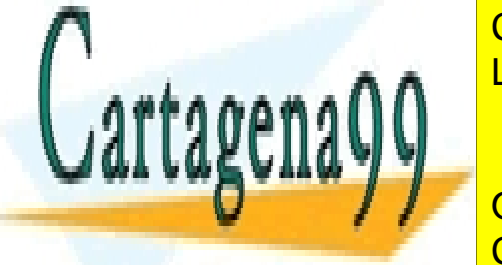

 *vander - Vanders Particulares, Tutorías Técnicas online wilkinson - Wilkinson's eigenvalue test matrix.* LLAMA O ENVÍA WHATSAPP: 689 45 44 70

## **Plus - Plus - Plus - PLUS - PLUS - PRIVATE LESSONS FOR SCIENCE STUDENTS**  *uplus - Unary plus +*  CALL OR WHATSAPP:689 45 44 70  *minus - Minus -*

www.cartagena99.com no se hace responsable de la información contenida en el presente documento en virtud al Artículo 17.1 de la Ley de Servicios de la Sociedad de la Información y de Comercio Electrónico, de 11 de julio de 2002. Si la información contenida en el documento es ilícita o lesiona bienes o derechos de un tercero háganoslo saber y será retirada.

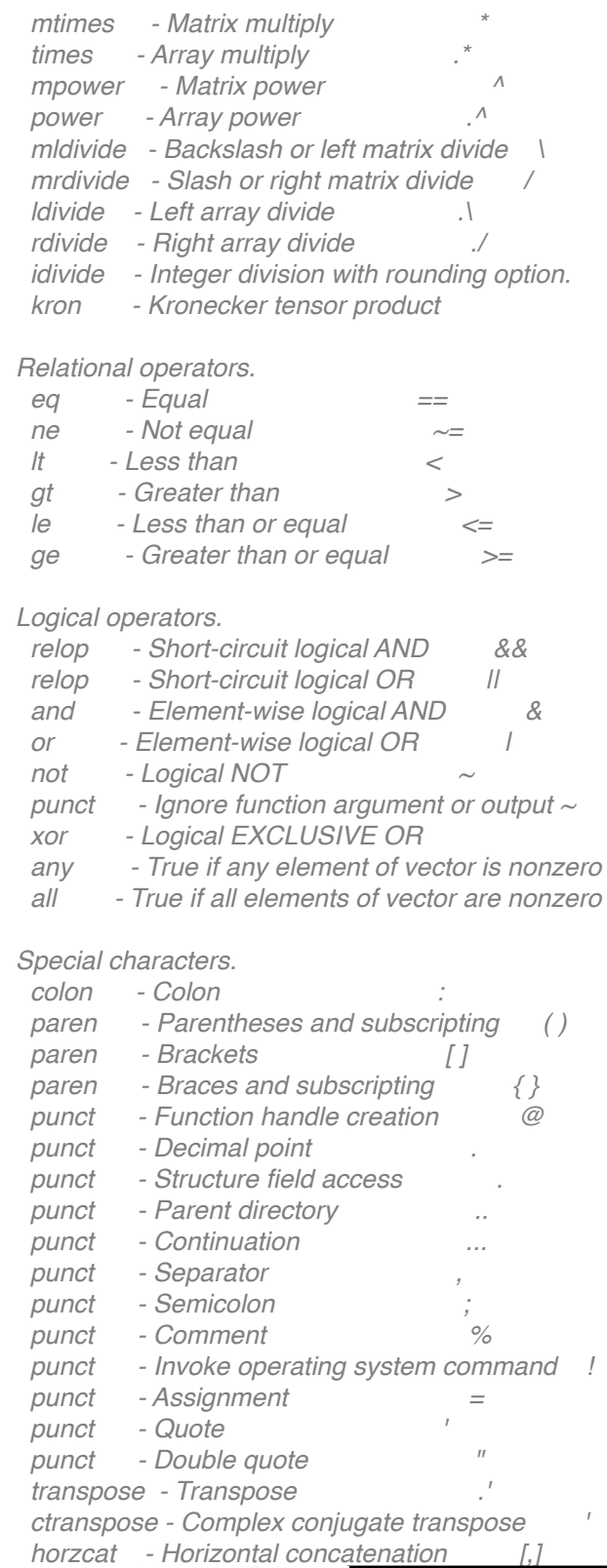

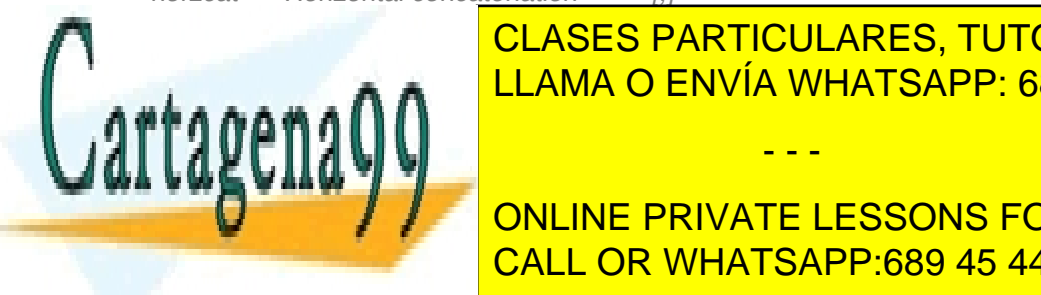

 *bitcmp - Complement bits.*

**E verteca - Vertical concatenation and** *C***LASES PARTICULARES, TUTORÍAS TÉCNICAS ONLINE** LLAMA O ENVÍA WHATSAPP: 689 45 44 70

> ONLINE PRIVATE LESSONS FOR SCIENCE STUDENTS CALL OR WHATSAPP:689 45 44 70

> > 4

www.cartagena99.com no se hace responsable de la información contenida en el presente documento en virtud al Artículo 17.1 de la Ley de Servicios de la Sociedad de la Información y de Comercio Electrónico, de 11 de julio de 2002. Si la información contenida en el documento es ilícita o lesiona bienes o derechos de un tercero háganoslo saber y será retirada.

 *bitor - Bit-wise OR. bitxor - Bit-wise XOR. bitset - Set bit. bitget - Get bit. bitshift - Bit-wise shift.*

 *Set operators. union - Set union. unique - Set unique. intersect - Set intersection. setdiff - Set difference. setxor - Set exclusive-or. ismember - True for set member.*

 *See also arith, relop, slash, function\_handle.*

### help lang : programación

 *Control flow.*

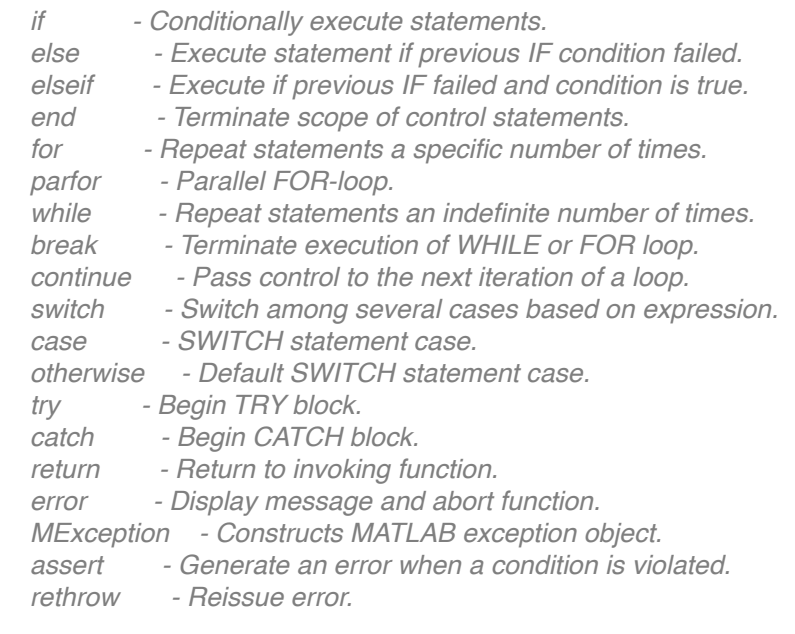

#### *Evaluation and execution.*

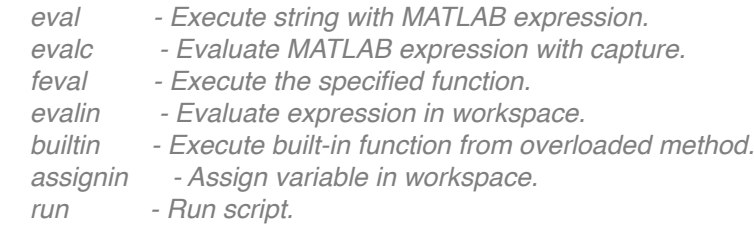

 *Scripts, functions, classes, and variables. script - About MATLAB script files.*

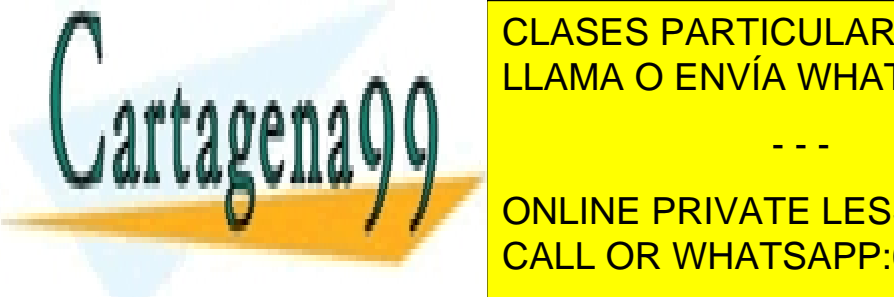

 *persistent - Define persistent variable.* LLAMA O ENVÍA WHATSAPP: 689 45 44 70 CLASES PARTICULARES, TUTORÍAS TÉCNICAS ONLINE

**Example 20 Million Francisco Form Memory. The Memory of The Memory. The Memory of The Private LESSONS FOR SCIENCE STUDENTS**  *munlock - Allow clearing function from memory.* CALL OR WHATSAPP:689 45 44 70

5

 *precedence - Operator Precedence in MATLAB.*

www.cartagena99.com no se hace responsable de la información contenida en el presente documento en virtud al Artículo 17.1 de la Ley de Servicios de la Sociedad de la Información y de Comercio Electrónico, de 11 de julio de 2002. Si la información contenida en el documento es ilícita o lesiona bienes o derechos de un tercero háganoslo saber y será retirada.

 *isvarname - True for valid variable name. iskeyword - Check if input is a keyword. javachk - Validate level of Java support. genvarname - Construct a valid MATLAB variable name from a string. classdef - Define a new class or subclass.*

#### *Argument handling.*

 *nargchk - Validate number of input arguments. nargoutchk - Validate number of output arguments. nargin - Number of function input arguments. nargout - Number of function output arguments. varargin - Variable length input argument list. varargout - Variable length output argument list. inputname - Input argument name. inputParser - Construct input parser object. ans - Most recent answer.*

 *Message display.*

 *warning - Display warning message. lastwarn - Last warning message. disp - Display array. display - Display array. details - Display array.*

 *Interactive input. input - Prompt for user input. keyboard - Invoke keyboard from MATLAB code file.*

 *Abstract superclasses.*

 *handle - Superclass of all handle classes. dynamicprops - Support for dynamic properties.*

 *See also general, iofun, ops, datatypes, matfun, funfun, elfun, polyfun.*

## **INTRODUCCIÓN**

clc : limpia la pantalla

format long : muchos decimales

format short : pocos decimales

format rat : te deja los números decimales en forma de fracción

vpa 'operación' n : p.e. vpa 'sqrt(23)' 20 : te da el resultado con n (20) decimales

 $a = 1$  ;  $b = 2$  : declaración de variables

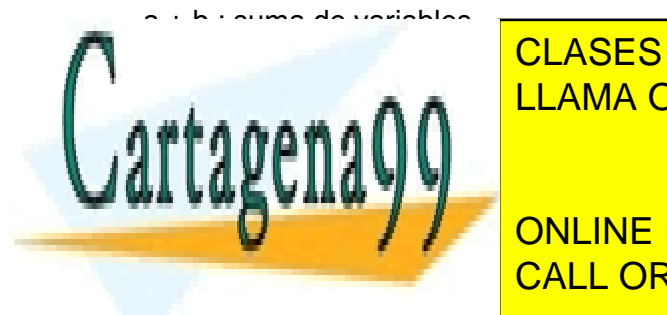

CLASES PARTICULARES, TUTORÍAS TÉCNICAS ONLINE LLAMA O ENVÍA WHATSAPP: 689 45 44 70

**A biscription of the variable of the variables of the variables of the variables of the variables of the variables of the variables of the variables of the variables of the variables of the variables of the variables of t** CALL OR WHATSAPP:689 45 44 70

www.cartagena99.com no se hace responsable de la información contenida en el presente documento en virtud al Artículo 17.1 de la Ley de Servicios de la Sociedad de la Información y de Comercio Electrónico, de 11 de julio de 2002. Si la información contenida en el documento es ilícita o lesiona bienes o derechos de un tercero háganoslo saber y será retirada.

- Pueden tener una longitud de hasta 63 caracteres en MATLAB7
- Pueden tener letras, y dígitos
- Deben empezar por una letra
- MATLAB es un lenguaje que distingue letras mayúsculas y minúsculas. Por ejemplo: AA,aa,Aa,aA son cuatro variables distintas
- Hay que evitar poner a las variables el nombre de funciones del sistema

sqrt(a) : raiz cuadrada

 $e == exp(1)$ : el número e lo escribimos como  $exp(1)$ exp(x) : función exponencial en base e de x

log(x) : logaritmo neperiano (en base e ) de x log10(x) : logaritmo en base 10 de x log2(x) : logaritmo en base 2 de x

 $pow2(x)$ : potencia en base 2 de x (pow2(2) = 4)

round(x) : redondea el entero más proximo

fix(x) : redondea hacia el 0 el entero más proximo

floor(x) : redondea hacia menos infinito el entero más proximo

ceil(x) : redondea hacia infinito el entero más proximo

 $pi := 3.1416...$ 

Inf : infinito  $(\infty)$ 

NaN : indeterminación (= 0/0)

```
i
i := \sqrt{sqrt(-1)}
```
eps : mínima diferencia entre dos números (= 2^(-52))

realmin : mínimo número utilizable (= 2.2251\*10^(-308)) realmax : máximo número utilizable  $(= 1.7977*10^(308))$ 

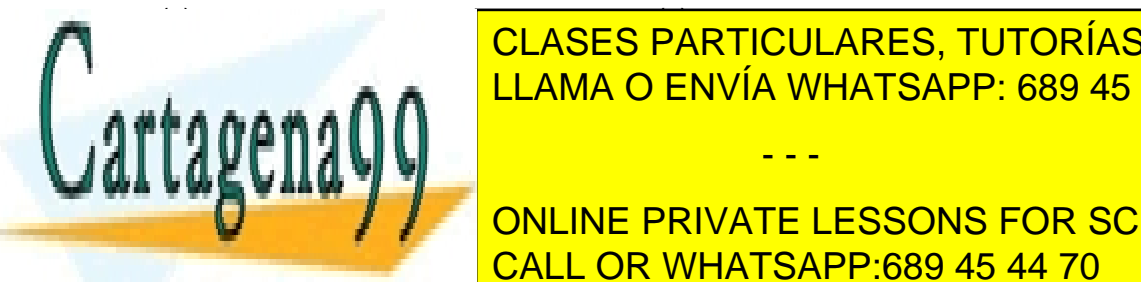

sin(x) : seno asin(x) : arcoseno cos(x) : coseno acos(x) : arcocoseno  $tan(x)$  : tangente atan(x) : arcotangente csc(x) : cosecante acsc(x) : arcocosecante sec(x) : secante asec(x) : arcosecante

- - -

**CLASES PARTICULARES, TUTORÍAS TÉCNICAS ONLINE** modo (x,y) : te dan el resto de x entre ambas es que actúan diferencia entre ambas es que actúan diferentes qu LLAMA O ENVÍA WHATSAPP: 689 45 44 70

> ONLINE PRIVATE LESSONS FOR SCIENCE STUDENTS CALL OR WHATSAPP:689 45 44 70

> > 7

lcm(x,y) : mínimo común divisor entre x e y : de 100 y 36 te dará el 900

 $factorial(x)$  : te da x!

factor(n) : descompone n en factores primos : de 242 te dará 2, 11 y 11

Operadores relacionales:

 $==$ : igual  $\sim$ = : diferente < : menor que > : mayor que >= : mayor o igual <= : menor o igual en todos saldrá 1 si se cumple y 0 si no se cumple

*ejemplo* :

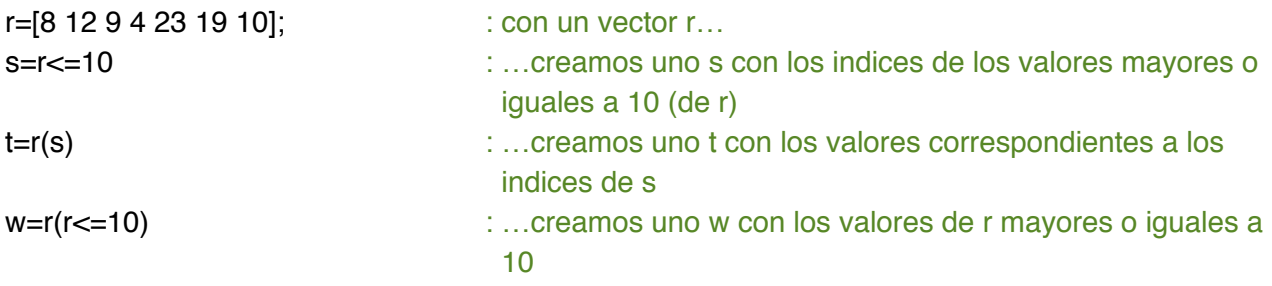

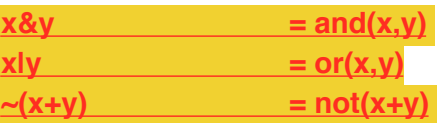

xor(x,y) : te da un 1 donde sen diferentes ambos vectores

all(v) : te saldrá 1 si no hay ningún cero any(v) : te saldrá 1 si hay alguno diferente a cero

v + w : (siendo vectores) opera con ellos

find(x>6) : te buscará dentro del vector v todos los que son mayores que 6 (en este caso)

fprintf('lo que quieres escribir',x) : siendo x una variable con un valor asignado fprintf(',\n') : salto de linea

**VECTORES**

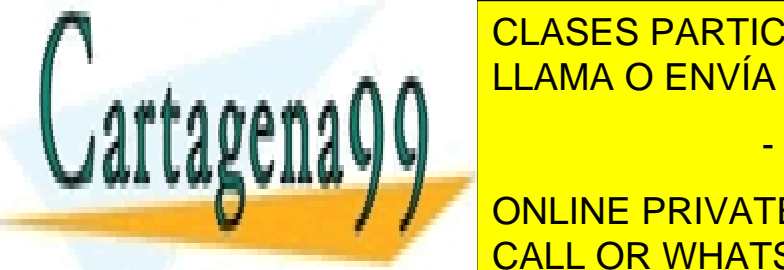

LLAMA O ENVÍA WHATSAPP: 689 45 44 70 طمط ا CLASES PARTICULARES, TUTORÍAS TÉCNICAS ONLINE

 $\begin{array}{|c|c|c|c|c|}\n\hline\n\text{I} & \text{I} & \text{ONI INE DDIVATE + ECCONE EOD CCIENC}\n\hline\n\end{array}$ **length (v) : te da el número de valores de valores de valores el vector de valores el vector de valores el vec<br>Online de valores de valores el vector de valores el vector de valores el vector de valores el vector de valor** CALL OR WHATSAPP:689 45 44 70

8

www.cartagena99.com no se hace responsable de la información contenida en el presente documento en virtud al Artículo 17.1 de la Ley de Servicios de la Sociedad de la Información y de Comercio Electrónico, de 11 de julio de 2002. Si la información contenida en el documento es ilícita o lesiona bienes o derechos de un tercero háganoslo saber y será retirada.

 $x = input('cuanto vale?)$  : te lo escribe y tienes que meter el valor y = input( 'nombre?' , 's' ) : te lo escribe y tienes que meter el valor como string

disp ( 'La solución es' ) : pega ese texto antes

- w' : ese símbolo hace que se trasponga
- v .\* w : multiplica componente a componente
- 1 ./ x : dividir componente a componente
- v(3) : valor de v en la posición 3
- v(3) = 5 : le asigna a la posición 3 el valor 5

 $vv = v(3,4)$ : creamos un nuevo vector vv con los valores de el vector v en las posiciones 3 y 4

 $vvv = linespace(3, 14, 7)$ : vector de 3 a 14 con 7 componentes

*ejemplo* : V1=linespace(3,14,7),V1(6) : te saldrán los resultados de ambas separadas por comas

prod(v) : da el producto de todos los elementos del vector

sum(v) : suma todos los elementos del vector

max(v) : máximo valor del vector v

min(v) : mínimo valor del vector v

poly(v) : v serán las raíces de un polinomio (posibles resultados : x - ), poly lo que nos dará será el polinomio correspondiente a estas poly([1 1]) ==  $(x - 1)<sup>*</sup>(x - 1) = x<sup>2</sup> - 2<sup>*</sup>x + 1 → resultado = (1 - 2 1)$ 

poly2sym(v,'x') : nos convierte el vector en la base de un polinomio con variable, en este caso, x

sym2poly(po) : nos convierte el polinomio 'po' en un vector con sus bases

roots(v) : nos da los posibles resultados (las raíces : x - ) del polinomio cuyos coeficientes son de mayor a menor orden los elementos del vector v()

sort(v) : ordena de forma creciente (de menor a mayor) los valores de un vector

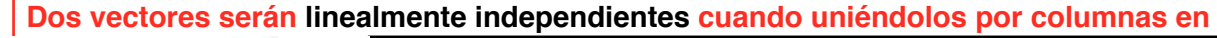

**una matriz y haciendo un rref() se escalona adecuadamente** CLASES PARTICULARES, TUTORÍAS TÉCNICAS ONLINE LLAMA O ENVÍA WHATSAPP: 689 45 44 70

**A 2 3 A 3 4 YO 2 3 6 YO 2 5 A 4 YO 2 5 YO 2 4 YO 2 4 YO 4 & FILA EN FILA EN FILA EN FILA EN FILA EN FILA EN FI** CALL OR WHATSAPP:689 45 44 70

traspose(A) : hace la traspu<sup>testa</sup>

**MATRICES**

www.cartagena99.com no se hace responsable de la información contenida en el presente documento en virtud al Artículo 17.1 de la Ley de Servicios de la Sociedad de la Información y de Comercio Electrónico, de 11 de julio de 2002. Si la información contenida en el documento es ilícita o lesiona bienes o derechos de un tercero háganoslo saber y será retirada.

det(A) : determinante rank(A) : rango de la matriz trace(A) : traza de la matriz (suma de los valores de la diagonal) A^2 : multiplica A por A A.^2 : eleva cada componente de A al cuadrado A(2,3) : elemento de A en la fila 2, columna 3 A(:,2) : todas las filas, columna 2 AA = A( [1,2] , [2,3] ) : crea una nueva matriz con las filas 1 y 2 y las columnas 2 y 3 de la matriz A A2 = [ A ; [6 7 8 9] ] : añade una fila fila nueva a A A3 =  $[A \ 6 \ 7 \ 8 \ 9]'$  : añade una fila columna nueva a A teniendo : M=[1 3 5 7 9 11;2 3 4 5 6 7;2 4 6 8 10 12;1 0 1 0 1 0;1 1 1 1 1 1] MM=[1 1 1;2 2 2;3 3 3;4 4 4;5 5 5] M(:,7:9)=MM : une M a MM size(A) : dimensión de la matriz A  $[$  f c  $]$  = size(A) : le da nombre a los valores del vector que size(A) A2 (  $3$  , : ) = [ ] : elimina la fila 3 A2  $( : , 2 ) = [ ] :$  elimina la columna 2  $A([231],:):$  mueve de Fila 1 a Fila 2 Fila 2 Fila 3 Fila 3 Fila 1 A (:, [3 2 1]): mueve de Columna 1 Columna 2 Columna 3 a Columna 3 Columna 2 Columna 1

eye(n) : te crea una matriz unidad con dimensión n x n

zeros(3,4) : crea una matriz de ceros con dimensión 3x4 ones(3,4) : crea una matriz de unos con dimensión 3x4

AA2 : [ A2 A3 ] : junta dos matrices en una nueva

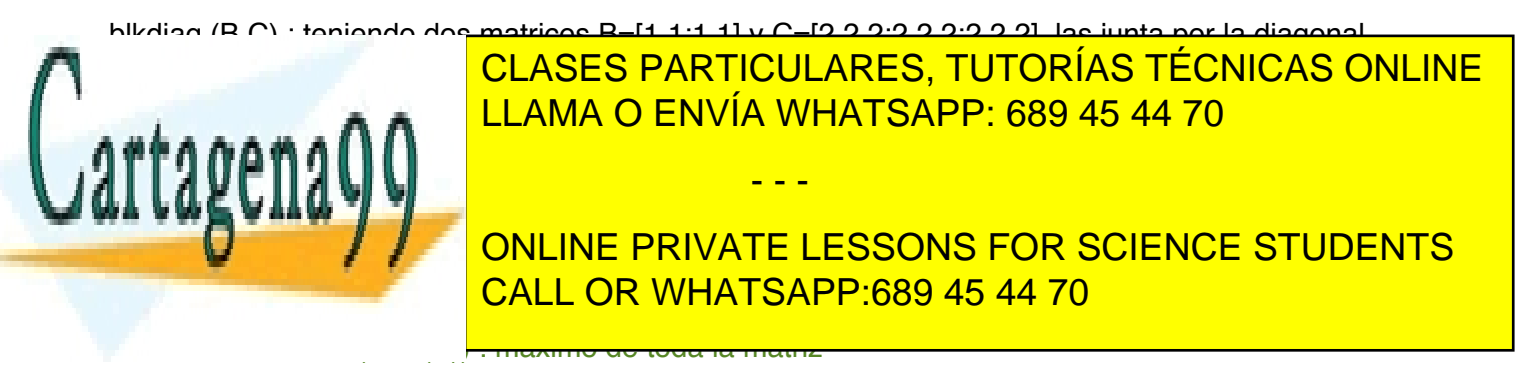

min(A) : te dará un vector con los mínimos de cada columna min(min(A)) : mínimo de toda la matriz

prod(A) crea un vector con los productos de los elementos columna a columna

sum(A) : crea un vector con la suma de los elementos columna a columna

diag(A) : (siendo A una matriz) diagonal de la matriz A convertida en vector diag(v) : (siendo v un vector) crea una matriz con el vector v como matriz

diag(v,k) : (siendo v un vector y k un entero) crea una matriz con diagonal v dejando k columnas con ceros antes de empezar con la diagonal

rand(n,m) : crea una matriz aleatoria de dimensión nxm

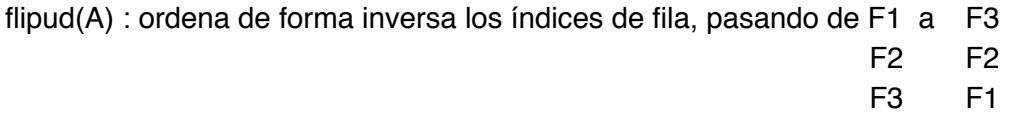

fliplr(A) : ordena de forma inversa los índices de columna, pasando de C1 C2 C3 a C3 C2 C1

sort(A) : ordena los valores de forma creciente por columnas (de arriba a abajo) sort(A,'descend') : de forma descendiente sort(A,2,'descend') : descendiente por filas sort(A,1,'ascend') : ascendiente por columnas

tril(A) : devuelve la parte triangular inferior de la matriz

triu(A) : devuelve la parte triangular superior de la matriz ambas dos haciendo ceros en el resto de la matriz

inv(A) : hace la inversa de la matriz

**svd(A) : Vector V de valores singulares de A que son las raíces cuadradas de los autovalores de la matriz simétrica A'\*A**

 $Z = null(A)$ : da una base ortogonal del nucleo de A **Z = null(A,'r') : da una base ortogonal y racional**

 $Q = \text{orth}(A)$ : nos da una base ortonormal para el rango de A

cada columna y cada fila (al igual que la diagonal) suman lo mismo de la diagonal) suman lo mismo de la diagon

**subspace(A,B) : nos da el ángulo formado entre los vectores de A y B columna a columna**

- - -

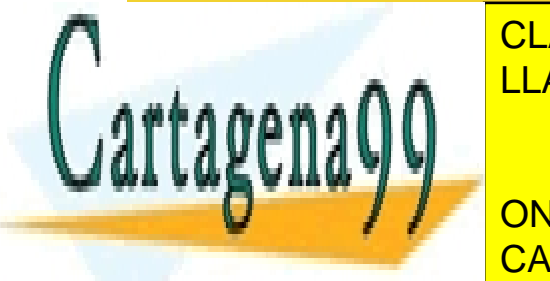

 $\overline{AB}$  : producto escalar de dos multiplican elemento y luego se suman elemento y luego se suman elemento y lu **LLAMA O ENVÍA WHATSAPP: 689 45 44 70** CLASES PARTICULARES, TUTORÍAS TÉCNICAS ONLINE

magical individual in the natriz nan matriz nan matriz na matriz na matriz na matriz na matriz na matriz na ma ONLINE PRIVATE LESSONS FOR SCIENCE STUDENTS

pascal(n) : nos proporciona una matriz de orden n simétrica cuyas elementos son los números enteros del triángulo de Pascal. Su inversa tiene elementos enteros

 $A/B == A^*inv(B)$  $A\setminus B == inv(A)^*B$ 

rref(A) : reduce la matriz a la forma escalonada por el método de eliminación de Gauss Jordan (haciendo ceros por debajo de la diagonal). Esta función es muy útil para resolver sistemas de ecuaciones ya que p.e. creando una matriz A acumulada (matriz\_variables y matriz resultados), al aplicar el comando rref(A), en la esquina derecha nos saldrá el valor de una de las variables, y con este podremos hallar el resto.

*ejemplo de cambio y operación de filas* :

Hallar la matriz R obtenida a partir de C realizando las operaciones elementales :

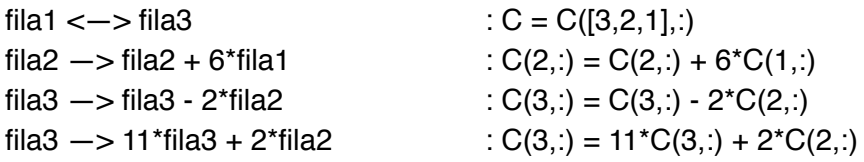

poly(A) : hallamos el polinomio característico de la matriz A (pA( $\lambda$ )=det(A- $\lambda^*$ I)) *ejemplo* :

Supongamos que queremos encontrar el polinomio característico de la matriz A = [2 1,-1 0]. Debemos calcular el determinante de A - t<sup>\*</sup>I, el cual es (t-1)<sup>^</sup>2. Siendo el polinomio característico de  $A = [1 - 2 1]$ 

**jordan(A) : halla la matriz canónica de Jordan de la matriz A [P,J]=jordan(A) : halla la matriz canónica de Jordan de la matriz A y la matriz de paso P cuyas columnas son los autovalores de cumpliéndose inv(P) \* A \* P = J**

eig(A) : nos da los autovalores de A

[P,D]=eig(A) Halla la matriz diagonal D de autovalores de A y una matriz P cuyas columnas son los autovectores correspondientes. Cumple A\*P=P\*D

## **iiiRecuerda: AUTOVALORES!!!**

- - -

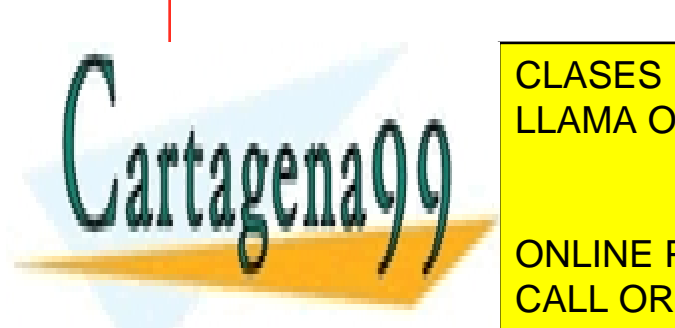

**SEA CUADRADA CUADRA CUADRES, TUTORÍAS TÉCNICAS ONLINE A\*v= \*v (equivalentemente, (A-\*I)v=0, siendo I la matriz identidad nxn).** LLAMA O ENVÍA WHATSAPP: 689 45 44 70

> ONLINE PRIVATE LESSONS FOR SCIENCE STUDENTS CALL OR WHATSAPP:689 45 44 70

## **¡¡¡Recuerda: ORTOGONAL!!!**

**Una matriz Q de nxn es ortogonal si sus columnas forman una base ortonormal de R^n.**

**Sea una matriz Q de nxn. Entonces:**

- **• Q es ortogonal si y solo si traspose(Q)\*Q=I**
- **• Q es ortogonal si y solo si inv(Q)=traspose(Q) (es decir la inversa coincide con la traspuesta)**
- **• Si Q1 y Q2 son ortogonales entonces Q1\*Q2 es ortogonal**

## **CADENAS DE CARACTERES**

char('var1','var2','var3') : crea una cadena de caracteres en forma de matriz

## **BUCLES**

• FOR :

*ejemplo* :

```
suma = 0; \therefore declaras variables que vayas a utilizar dentro
for i = 1:10 : crea una i de 1 a 10
     suma = suma + i: aquí dentro escribes las operaciones
end : sentencias el bucle con un ' end '
```

```
• WHILE :
```
*ejemplo* :

```
while a < 5 : mientras se cumpla esta condición...
     a = a + 1 : ...se van a repetir estas operaciones
end : sentencias el bucle con un ' end '
```
end : y se acabó

• IF :

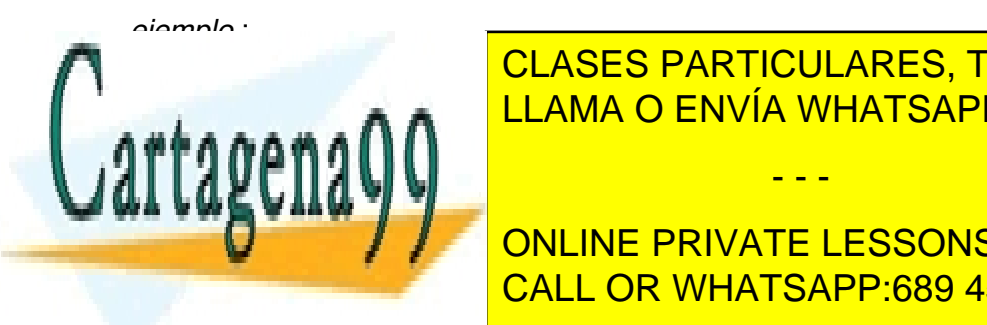

CLASES PARTICULARES, TUTORÍAS TÉCNICAS ONLINE LLAMA O ENVÍA WHATSAPP: 689 45 44 70

**DUE ANULO'S INC. A CONCRETE STUDENTS ESSONS FOR SCIENCE STUDENTS** else : …el restouring the CALL OR WHATSAPP:689 45 44 70

13

www.cartagena99.com no se hace responsable de la información contenida en el presente documento en virtud al Artículo 17.1 de la Ley de Servicios de la Sociedad de la Información y de Comercio Electrónico, de 11 de julio de 2002. Si la información contenida en el documento es ilícita o lesiona bienes o derechos de un tercero háganoslo saber y será retirada.

• SWITCH : (este es un caso particular del bucle IF)

```
ejemplo :
```

```
metodo = 'bis' : creamos la variable sobre la que vamos a trabajar
switch metodo : switch nombre_de_la_variable
  case 'bis' \cdot : en el caso de que metodo='bis'...
    disp('Biseccion') : ...sacamos 'Biseccion'
  case 'rgf' \qquad \qquad: en el caso de que metodo='rgf'...
    disp('Regula Falsi') : ...sacamos 'Regula Falsi'
  case 'new' \cdot : en el caso de que metodo='new'...
    disp('Newton') in the sacamos 'Newton'
  otherwise : en otro caso...
    disp('Ni idea') \ldotssacamos 'Ni idea'
end : sentenciamos el bucle con un ' end '
Algoritmo de la burbuja : Ordenar un vector :
v=input('Introduce un vector:') : lo introducimos modo [1 2 3 4]
n= length(v);
v0=v;
cont=0;
cambios=0;
for k=1:n-1for j=1:n-kcont=cont+1; 
            if v0(i) > v0(i+1) aux=v0(j);
                  v0(i)=v0(i+1);v0(j+1) = aux; cambios=cambios+1;
            end 
            cambios; 
      end 
      fprintf('En la iteración ,k= %i, solo se necesitan %i cambios. Pero ....\n,'k, cambios) 
      fprintf('Con la iteración ,k= %i, se estudian ,%i, posibles cambios y se obtiene el vector de 
            componentes\n ', k, cont)
      disp(v0)
```
end

## **POLINOMIOS (VARIABLES SIMBÓLICAS)**

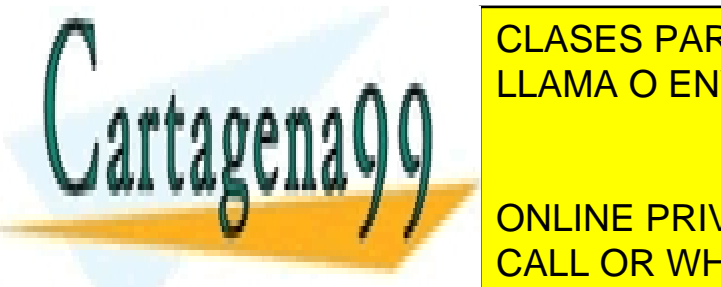

symbolicas i z *x* y *x* y *x* x y *x* x y *x* x y x y z (si hubiera solo una variable sería 'symbolicas') <u>ejemplo : a fama o ENVÍA WHATSAPP: 689 45 44 70 : resuelve la función grando x establecer la función grando x </u> CLASES PARTICULARES, TUTORÍAS TÉCNICAS ONLINE

pretty in political political contracts in political political political contracts in political contracts in  $\sim$  0.000  $\sim$  0.000  $\sim$  0.000  $\sim$  0.000  $\sim$  0.000  $\sim$  0.000  $\sim$  0.000  $\sim$  0.000  $\sim$  0.000  $\sim$  0.000  $\sim$ ONLINE PRIVATE LESSONS FOR SCIENCE STUDENTS

www.cartagena99.com no se hace responsable de la información contenida en el presente documento en virtud al Artículo 17.1 de la Ley de Servicios de la Sociedad de la Información y de Comercio Electrónico, de 11 de julio de 2002. Si la información contenida en el documento es ilícita o lesiona bienes o derechos de un tercero háganoslo saber y será retirada.

double(S) : hace que sea un número con decimales

Suma de polinomios :

P1=[3 15 0 -10 -3 15 -40]; P2=[3 0 -2 -6]; P1=poly2sym(P1); P2=poly2sym(P2); Suma=P1+P2

Producto de polinomios :

P1=[3 15 0 -10 -3 15 -40]; P2=[3 0 -2 -6]; poly2sym(conv(P1,P2))

División de polinomios :

u=[2 9 7 -6];v=[1 3];  $[q r] = \frac{deconv(u,v)}{h}$ 

Derivada de un polinomio :

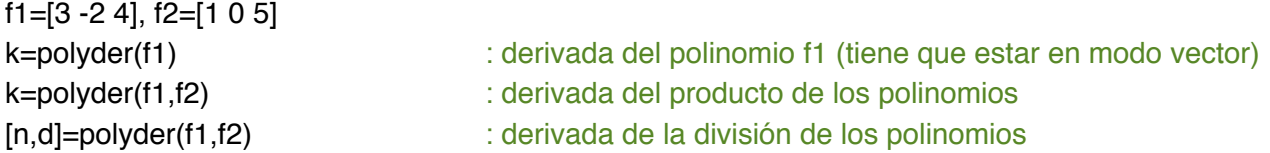

Curva de ajuste mediante polinomios :

polyfit(x,y,n) : se utiliza para calcular polinomios de ajuste sobre n puntos

- x vector con las variables independientes
- y vector con las variables dependientes
- n es el grado el polinomio de ajuste deseado

*ejemplo* : x=[0.9 1.5 3 4 6 9 9.5]; y=[0.9 1.5 2.5 5.1 4.5 4.9 6.3];  $p = polyfit(x,y,3)$  : de grado 3

*ejemplo gráfica de la curva de ajuste* : x=[0.9 1.5 3 4 6 9 9.5]; y=[0.9 1.5 2.5 5.1 4.5 4.9 6.3]; : 1- declaramos los puntos

 $p1 = polyfit(x,y,1)$  : 2- creamos el polinomio de ajuste en grado n (1)

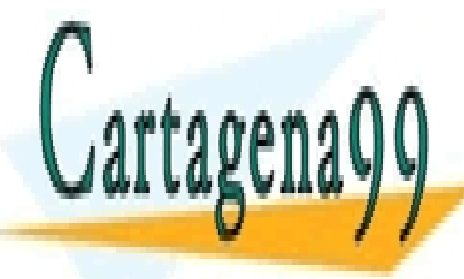

CLASES PARTICULARES, TUTORÍAS TÉCNICAS ONLINE estimado de la y LLAMA O ENVÍA WHATSAPP: 689 45 44 70

ONLINE PRIVATE LESSONS FOR SCIENCE STUDENTS CALL OR WHATSAPP:689 45 44 70

www.cartagena99.com no se hace responsable de la información contenida en el presente documento en virtud al Artículo 17.1 de la Ley de Servicios de la Sociedad de la Información y de Comercio Electrónico, de 11 de julio de 2002. Si la información contenida en el documento es ilícita o lesiona bienes o derechos de un tercero háganoslo saber y será retirada.

yp1=polyval(p1,xp); : creamos el polyval entre el polyfit y el xp yp2=polyval(p2,xp); yp3=polyval(p3,xp); yp4=polyval(p4,xp); yp5=polyval(p5,xp); yp6=polyval(p6,xp); plot(x,y,'or',xp,yp1,':k') : representamos las gráfica hold on plot(xp,yp2,'c') hold on plot(xp,yp3,':r') hold on plot(xp,yp4,'y') hold on plot(xp,yp5,':b') hold on plot(xp,yp6,'g') hold off xlabel('x'); ylabel('y'); legend('P1','P2','P3','P4','P5','P6'); title('POLINOMIOS DE AJUSTE DE DATOS');

polyval(p,xp) : valores del polinomio p en cada punto xp

## **POLINOMIOS (FUNCIONES SIMBÓLICAS)**

- Se pueden crear gráficas de funciones simbólicas solo con el comando ezplot

Comandos subs() y solve() :

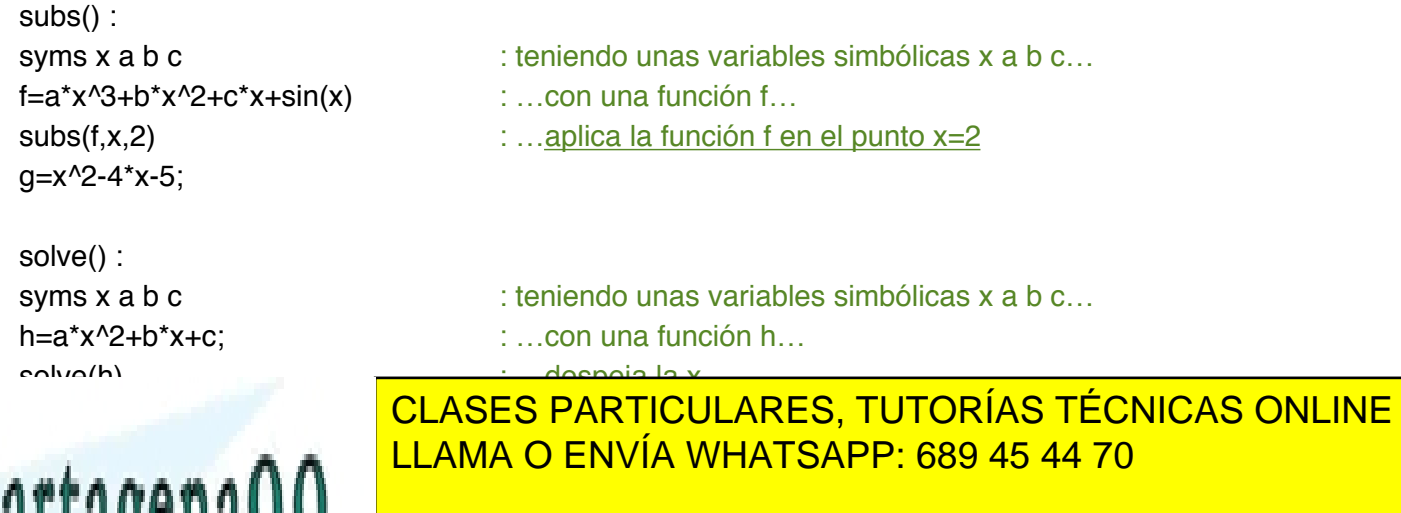

- - -

**Symbolical conducts** between the simple simple on the current of the current of the current of the current of the current of the current of the current of the current of the current of the current of the current of the cu **f=atter f=atter for una función función función función función función función función función función funció** differential, in the contract of the contract of the contract of the contract of the contract of the contract of the contract of the contract of the contract of the contract of the contract of the contract of the contract

<del>; primera derivada</del>

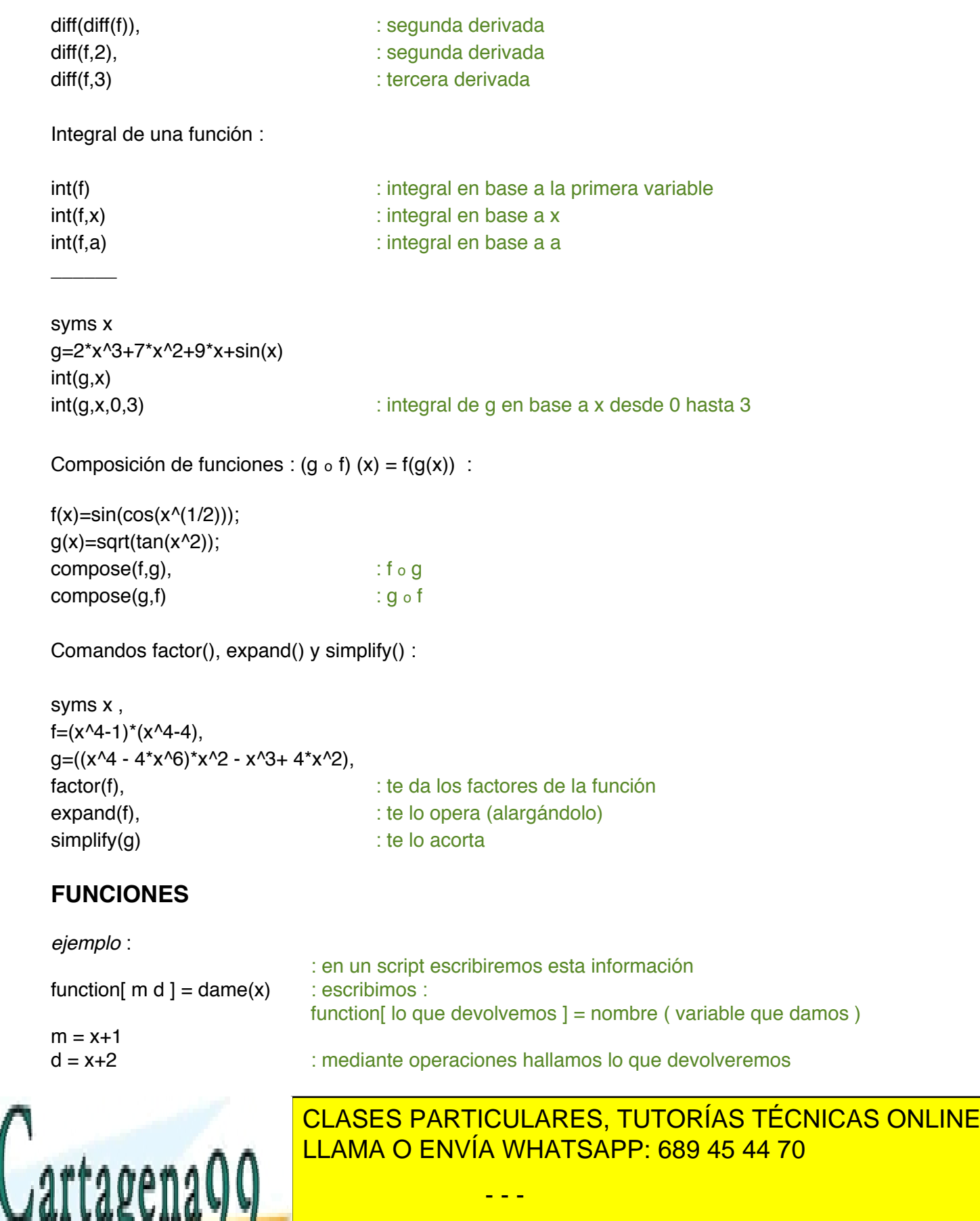

*¡¡¡ no se puede hacer un fplot para una función creada con inline (un ez\*\*\*\*sí) !!!*  ONLINE PRIVATE LESSONS FOR SCIENCE STUDENTS CALL OR WHATSAPP:689 45 44 70

17

18

 $f =$  inline(sym('x^2')) o  $f =$  inline('x.^2')

# **GRÁFICAS**

## REPRESENTACION 2-D

Puntos :

```
x=1:10; y=[3.25.44.367.187.56.97.38.2]; : declaras los puntos
plot(x,y,"r') : crea una gráfica con las coordenadas x e y dibujando sobre ellas asteriscos rojos,
                 si no ponemos nada saldrá una linea negra uniendo los puntos de x e y
plot(x,y,'g:d','LineWidth',2,'markersize',9,'markeredgecolor','r','markerfacecolor','b')
       : plot(x,y,'especificadores de linea','propiedades' , 'valores')
line(x,y,'LineStyle','--','color','r','marker','o')
       : line(x,y,'propiedades' , 'valores')
teniendo : 
x=[-2:0.01:4]; : puntos
y=3*x.^3-26*x+6; : función
yd=9<sup>*</sup>x.<sup>^2</sup>-26; : primera derivada
ydd=18*x; : segunda derivada
mediante plot :
plot(x,y,'-b',x,yd,'--r',x,ydd,':k')
```
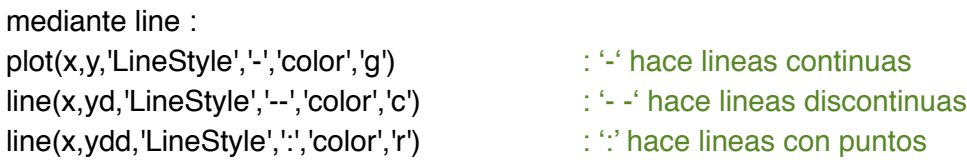

Curva :

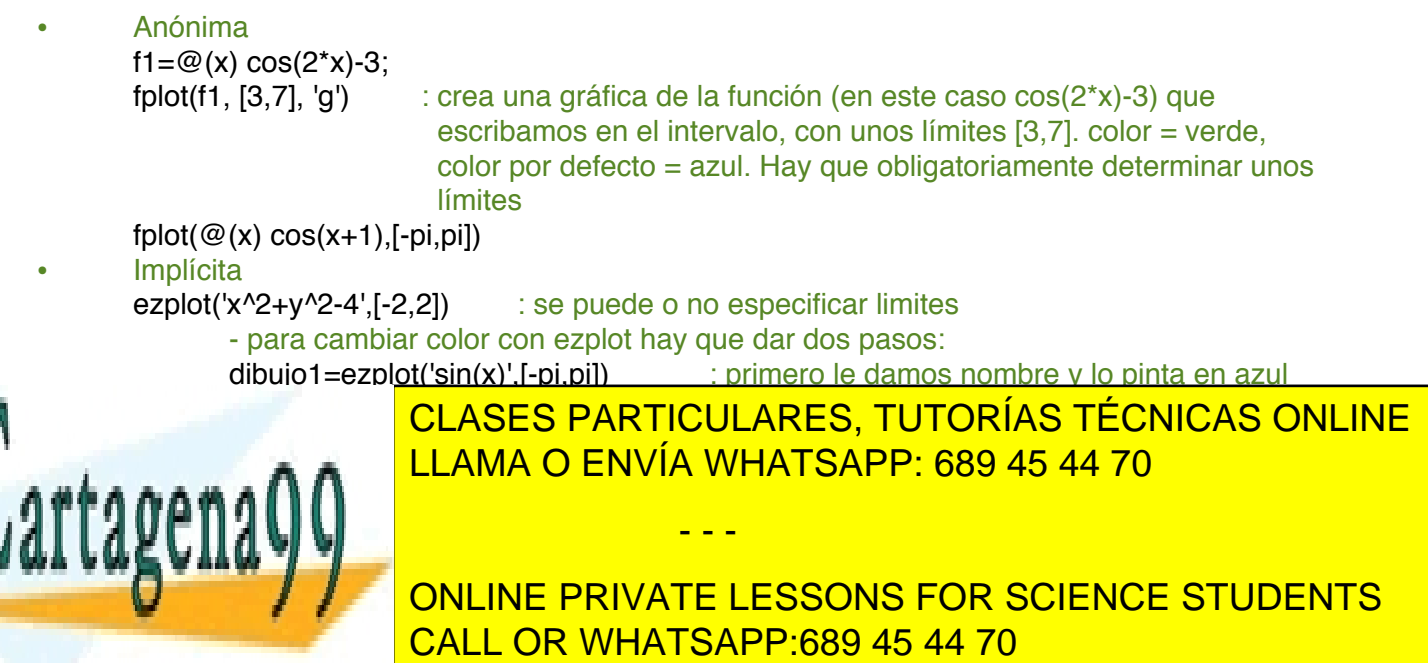

ezpolar('sin(3\*t)\*cos(t)',[0,pi]) : por defecto pone el

## **REPRESENTACION 3-D**

Puntos :

x=1:6; y=[3.2 5.4 4.3 6.5 7.1 8.2]; z=[7.5 6.9 7.3 8.2 4.8 7.9]; plot3(x,y,z,'+k') grid on : añade cuadrícula grid off : quita cuadrícula

Curva :

```
ezplot3('sin(t)','cos(t)','t',[0,6*pi],'animate') : animación opcional
- Si quiero decidir yo cuantos puntos pintar :
t=0:pi/20:pi; : declaras un vector con los puntos que quieras pintar
plot3(sin(t),cos(t),t,'og')
```
Superficie :

- Explícita<br>ezsurf('x^2+y^2')
	- : expresion=z despejada;se pueden o no especificar limites ezmesh('x^2+y^2') : igual que ezsurf pero con un tono más claro ezsurfc('x^2+y^2') : curvas de nivel o isocontornos **Paramétrica**
	- ezsurf('r\*cos(t)','r\*sin(t)','r',[0, 5, pi, 2\*pi]) : [rmin, rmax, tmin, tmax]
		- Con curvas de nivel sobre una superficie : *ejemplos* : ezmeshc('x\*exp(-x^2-y^2)',[-pi,pi,-pi,pi]) ezsurfc('x\*exp(-x^2-y^2)',[-pi,pi,-pi,pi])
		- Solo curvas de nivel : ezcontour('x\*exp(-x^2-y^2)',[-pi,pi,-pi,pi])

Para juntar curvas en un mismo dibujo Para juntar dibujos en una misma página

fplot('cos(x)',[0 pi])  $x=1:10; y=2*x; z=x.^2; t=cos(x)+x;$ hold on subplot(2,2,1); plot(x,y,'o')  $fplot('sin(x)',[0 pi],'-g')$  subplot(2,2,2);  $plot(x,z,'')$ fplot('x+1',[0 pi],'-.r') subplot(2,2,3); plot(y,z,'+') hold off subplot $(2,2,4)$ ; plot $(x,t,'')$ 

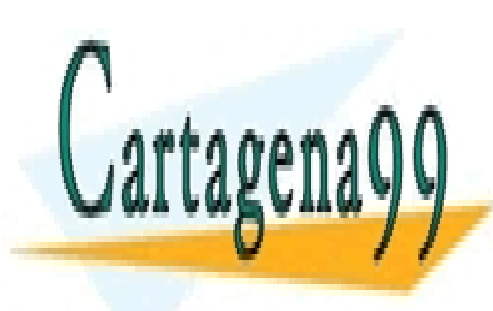

CLASES PARTICULARES, TUTORÍAS TÉCNICAS ONLINE LLAMA O ENVÍA WHATSAPP: 689 45 44 70

ONLINE PRIVATE LESSONS FOR SCIENCE STUDENTS CALL OR WHATSAPP:689 45 44 70

19

www.cartagena99.com no se hace responsable de la información contenida en el presente documento en virtud al Artículo 17.1 de la Ley de Servicios de la Sociedad de la Información y de Comercio Electrónico, de 11 de julio de 2002. Si la información contenida en el documento es ilícita o lesiona bienes o derechos de un tercero háganoslo saber y será retirada.

## pasos: **pasos: pasos: pasos: pasos:**

- 
- 
- 
- 

## Título :

x=1:20; subplot(1,2,1); : .... decimos donde la queremos,...  $plot(x,y)$  : …la ponemos y… title('grid off') : ... le damos un título...  $y = rand(1, length(x));$  : ...and again subplot(1,2,2);plot(x,y) grid on title('grid on')

figure : no es obligatorio

- $y = rand(1, length(x));$  : declaramos las variables...
	-
	-

- 1. dibujamos la primera gráfica de 1. declaramos las funciones a representar<br>
2. escribimos : hold on de 2. escribimos subplot(n,m,p) antes de cada
- 2. escribimos subplot(n,m,p) antes de cada 3. dibujamos el resto de gráficas gráfica siendo nxm la dimensión de la matriz de gráficas y la p la posición

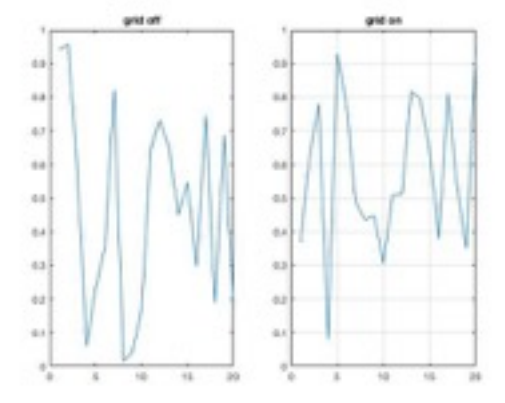

# Crear un mallado :

x=0:0.1:2;  $v=4*x$ ;  $[X, Y]$ =meshqrid $(x,y)$ ; Z=3\*sqrt(100-X.^2-Y.^2); subplot(2,2,1);mesh(X,Y,Z) subplot(2,2,2);contour(Z,10) subplot(2,2,3);surfc(Z) subplot(2,2,4);meshz(Z)

Función que saca unas determinadas lineas de nivel : *(en un script a parte con nombre igual que la función)*

function  $[x,y,z] = lineas_nivel$  $x1 =$ linspace( $-3,3,15$ ); y1=linspace(-3,13,17);  $[x,y]$ =meshgrid(x1,y1); z=x.^4+3\*x.^2-2\*x+6-2\*y.^2-2\*y; subplot(1,2,1);contourf(x,y,z) subplot(1,2,2);contour3(x,y,z) end

Colocación de texto en la gráfica :

fplot('sin(x)',[0 2\*pi])

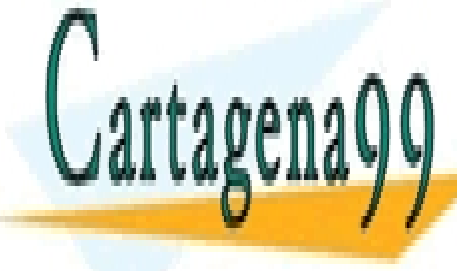

cLASES PARTICULARES, TUTORÍAS TÉCNICAS ONLINE LLAMA O ENVÍA WHATSAPP: 689 45 44 70

> ONLINE PRIVATE LESSONS FOR SCIENCE STUDENTS CALL OR WHATSAPP:689 45 44 70

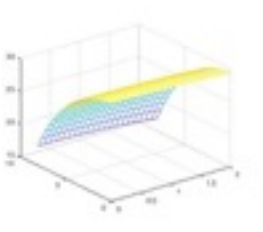

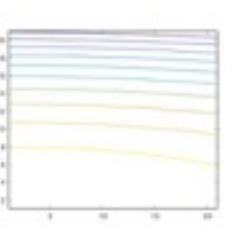

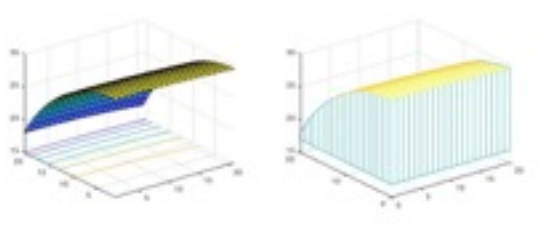

www.cartagena99.com no se hace responsable de la información contenida en el presente documento en virtud al Artículo 17.1 de la Ley de Servicios de la Sociedad de la Información y de Comercio Electrónico, de 11 de julio de 2002. Si la información contenida en el documento es ilícita o lesiona bienes o derechos de un tercero háganoslo saber y será retirada.

## Leyenda :

legend('funcion','1a derivada','2a derivada') : en el orden en el que has asignado las

curvas anteriormente

## **SERIES NUMÉRICAS**

Si la serie es convergente (tiende a un punto) : limit(an,n,lnf) = 0 Si la serie es divergente (tiende a ∞) : limit(an,n,lnf) = 1

syms n;  $an=(n+3)/(n-2);$ L=limit(an,n,Inf)

symsum(S,k,a,b) : suma los componentes de la serie S en base a la variable k desde a hasta b *ejemplo* :

```
syms k;
```
S=symsum(3^k/factorial(k),k,0,inf) : si solo hay una variable simbólica no hace falta que la escribamos en el comando :

(symsum(3^k/factorial(k),0,inf)

Si te pidieran analizar la convergencia de una serie  $\sum (n/2^n n)$  n∈(0,1,2,...,n) :

- a) Analizar la convergencia de la serie symsum(n/2^n,n,0,inf)
- b) Si es convergente, calcula la suma de los k primeros números

## a)

syms n f=n/2^n;

limit(n/2^n,n,inf) : da 0, es decir, es convergente (tiende a un punto) L=limit(subs(f,n+1)/subs(f,n),inf) : aplicas el Criterio del cociente ( $F_{n+1}$  / $F_n$ ), si esta es mayor que 1, la serie diverge, en este caso en 1/2 así que converge

b) syms n k;

- Sparcialk=symsum(n/2^n,0,k-1); : creas un comando que signifique la suma de los k primeros sumandos (k - 1 y el 0)
- S2=limit(Sparcialk,k,inf) : buscas el límite del anterior comando, lo cual te dará la suma total  $(=2)$

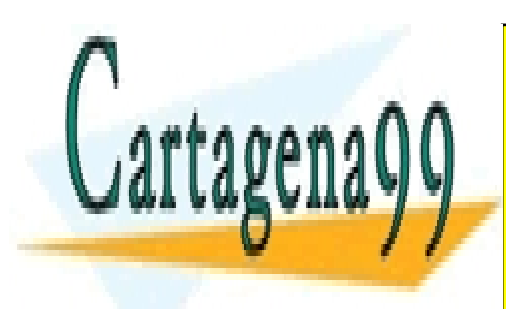

S1=symsum(n/2^n,0,inf) : suma del total (de 0 a Inf) (=2) CLASES PARTICULARES, TUTORÍAS TÉCNICAS ONLINE LLAMA O ENVÍA WHATSAPP: 689 45 44 70

symmetry formulations in the convergent signal  $\sim$  10  $\sim$  10  $\sim$  10  $\sim$  10  $\sim$  10  $\sim$  10  $\sim$  10  $\sim$  10  $\sim$  10  $\sim$  10  $\sim$  10  $\sim$  10  $\sim$  10  $\sim$  10  $\sim$  10  $\sim$  10  $\sim$  10  $\sim$  10  $\sim$  10  $\sim$  10  $\sim$  10  $\sim$  10 ONLINE PRIVATE LESSONS FOR SCIENCE STUDENTS

es divergente si limit(n\*(1-(subs(f,n)))) (n\*(1-(subs(f,n)))) (n\*(1-(subs(f,n)))) (n\*(1-(subs(f,n))))) (n\*(1-(

21

www.cartagena99.com no se hace responsable de la información contenida en el presente documento en virtud al Artículo 17.1 de la Ley de Servicios de la Sociedad de la Información y de Comercio Electrónico, de 11 de julio de 2002. Si la información contenida en el documento es ilícita o lesiona bienes o derechos de un tercero háganoslo saber y será retirada.

En el caso de que sea 1 no se podrá asegurar nada a cerca del sentido de la convergencia de la serie

Criterio de la raiz :

symsum(f,n,1,inf) es convergente si limit( $f^{(1/n)}$ ,inf) < 1 es divergente si limit( $f^{(1/n)}$ , inf) > 1

• Series alternadas :

Una serie numérica alternada es aquella que tiene por término general a :

ejemplo :  $bn = (-1)^n^n$ an : siendo an $>0$ 

Criterio de Leibniz :

Sea la serie alternada bn cumple:

- $-$  limit(bn, inf) = 0
- $-1b(n+1)$   $1 < 1b(n)$   $1$ , es decir, para todo n natural, bn es decreciente, es decir, es convergente
- Series de términos arbitarios

## Criterio de Dirichlet :

Consideremos la serie de término general an\*bn y la de término general an. Si las sumas parciales de la serie de términos an está acotada y la sucesión {bn} es decreciente con limit(bn,n,inf)==0 entonces la serie de término general an\*bn es convergente (estarás multiplicando a an cada vez por números más pequeños).

## Criterio de Abel :

Si la serie de término general an es convergente y la sucesión {bn} es monotona y acotada, entonces la serie de término general a(n)\*b(n) es convergente.

Diferencia entre sum y symsum a la hora de hallar las sumas parciales : *ejemplo* :

syms k;

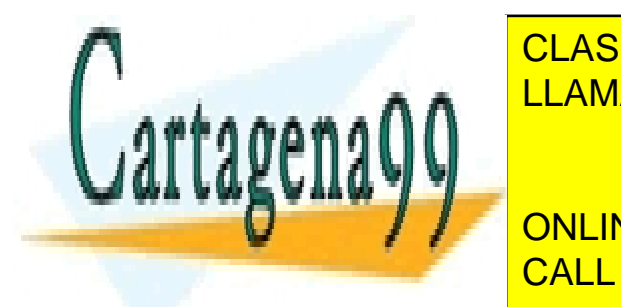

Sumsum <mark>- clases particulares, tutorías técnicas online</mark> LLAMA O ENVÍA WHATSAPP: 689 45 44 70

A la hora de hacer una suma el tiempo de ejecución es diferente según el comando que utilizas: CALL OR WHATSAPP:689 45 44 70 ONLINE PRIVATE LESSONS FOR SCIENCE STUDENTS

www.cartagena99.com no se hace responsable de la información contenida en el presente documento en virtud al Artículo 17.1 de la Ley de Servicios de la Sociedad de la Información y de Comercio Electrónico, de 11 de julio de 2002. Si la información contenida en el documento es ilícita o lesiona bienes o derechos de un tercero háganoslo saber y será retirada.

```
syms k
tic intervals of the contart of the contart of the contart of the contart of the contart of the contart of the contart of the contart of the contart of the contart of the contart of the contart of the contart of the contar
S\_sum = sum(subs(k^2, k, 1:100000))toc : con toc acabas de contar
tic
S_sumvector =sum(sym(1:100000).^22)
toc
tic
S symsum = symsum(k^2, k, 1, 100000)
toc
S_sum = 333338333350000
Elapsed time is 8.169955 seconds.
S_sumvector = 333338333350000
Elapsed time is 2.655626 seconds.
S_symsum = 333338333350000
```
Elapsed time is 0.111731 seconds. : la forma más rápida es la de symsum

## **SERIES DE POTENCIAS**

Los criterios para hallar la convergencia son los mismos que hemos utilizamos anteriormente con las series numéricas.

```
Intervalo de convergencia : fn = an*bn
```
syms x n fn= $(4^{(2*)n)/(n+2)})$ \*(x-3)^n an= $(4^{(2*)n)/(n+2)})$ 

RadioConvg=limit(simplify(an/subs(an,n,n+1)),n,Inf) L=limit(simplify(subs(fn,n,n+1)/subs(fn,n,n)),n,inf)

La serie será convergente cuando |16\*x - 48| < 1

Para calcular los extremos del intervalo de convergencia de la serie resolvemos las siguientes ecuaciones:

extremos=[solve('16\*x - 48=-1'), solve('16\*x - 48=1')] extremos = [47/16, 49/16] : No es el intervalo de convergencia, únicamente

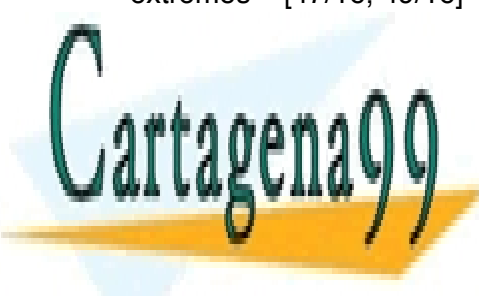

fnumeration (substitution of the subsequent of the subsequent of the subsequent of the subsequent of the subsequent of the subsequent of the subsequent of the subsequent of the subsequent of the subsequent of the subsequen

CLASES PARTICULARES, TUTORÍAS TÉCNICAS ONLINE  $\frac{1}{2}$ LLAMA O ENVÍA WHATSAPP: 689 45 44 70

Estudio de la serie de la serie de la serie de la serie de la serie de la serie de la serie de la serie de la CALL OR WHATSAPP:689 45 44 70

los extremos del intervalo de convergencia

www.cartagena99.com no se hace responsable de la información contenida en el presente documento en virtud al Artículo 17.1 de la Ley de Servicios de la Sociedad de la Información y de Comercio Electrónico, de 11 de julio de 2002. Si la información contenida en el documento es ilícita o lesiona bienes o derechos de un tercero háganoslo saber y será retirada.

 $f$ nu $=$  $1/(n + 2)$ 

- Se estudia la serie numérica de términos positivos que tiene por término general an=1/(n+2) :

Lcociente=limit(simplify(subs(fnu,n+1)/subs(fnu,n)),n,inf) Lraabe=limit(simplify(n<sup>\*</sup>(1-(subs(fnp,n+1)/subs(fnu,n)))),n,inf)

- Observamos que tanto el criterio del cociente como el de Raabe dan limite 1 y por tanto debe utilizarse un criterio alternativo. Aplicamos entonces el criterio de comparación de segunda especie, comparando la serie del problema con la serie armónica divergente 1/n :

LCC2=limit(subs(fnu,n)/(1/n),Inf)

- (=1) Como el limite es finito y mayor que 0. La serie diverge para x=49/16

Estudio de la serie cuando x=47/16 :

fnl=simplify(subs(fn,x,47/16))

- Se obtiene una serie alternada de término general an= $(-1)^n n/(n + 2)$ . Como esta serie tiene sus sumas parciales acotadas ,el término general 1/(n + 2) es decreciente y converge a cero por el criterio de Dirichlet, es decir, la serie alternada converge. Su suma es:

Suma fnl=symsum(fnl,1,lnf)  $\therefore$  =1/2 - log(2)

El intervalo de convergencia es por tanto [47/16,49/16).

taylor(f) : realiza el desarrollo de McLaurin de quinto grado para la función f

 $f(a) + \frac{f'(a)}{1!}(x-a) + \frac{f''(a)}{2!}(x-a)^2 + \frac{f^{(3)}(a)}{3!}(x-a)^3 + \cdots$ 

taylor(f,x,'ExpansionPoint',a) : realiza el desarrollo de Taylor de quinto grado para la función f centrado en x=a

taylor(f,x,'Order',n) : realiza el desarrollo de Taylor de orden grado n-1

*ejemplo : aproximamos sin(x)/x*

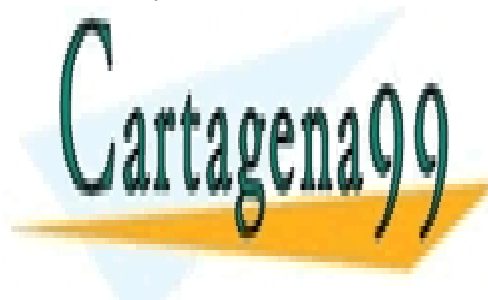

CLASES PARTICULARES, TUTORÍAS TÉCNICAS ONLINE LLAMA O ENVÍA WHATSAPP: 689 45 44 70

ONLINE PRIVATE LESSONS FOR SCIENCE STUDENTS CALL OR WHATSAPP:689 45 44 70

24

www.cartagena99.com no se hace responsable de la información contenida en el presente documento en virtud al Artículo 17.1 de la Ley de Servicios de la Sociedad de la Información y de Comercio Electrónico, de 11 de julio de 2002. Si la información contenida en el documento es ilícita o lesiona bienes o derechos de un tercero háganoslo saber y será retirada.

Ignacio Esplugues Conca

dibujo1=ezplot(t8, [-4, 4]); dibujo2=ezplot $(t10, [-4, 4])$ ; dibujo3=ezplot(f, [-4, 4]); legend('aproximación de sin(x)/x hasta O(x^6)','aproximacion de sin(x)/x hasta O(x^8)','aproximacion de sin(x)/x hasta  $O(x^{\wedge}(10))'$ ,'sin(x)/x','Location','South'); hold off

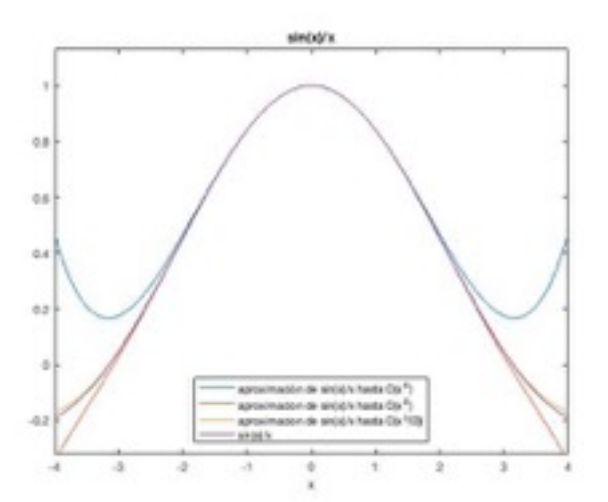

taylortool(f) : este comando es la serie de taylor de la función f de orden 18, la cual coincide con el desarrollo de la función

## **ESTUDIO DE FUNCIONES**

Recordatorio :

fplot('sqrt(x^2-4)') : como anónima

: ó  $f1 = \textcircled{e}(x)$  sqrt(x^2-9); fplot(f1,[3,7],'g')

fplot('curvaejemplo',[0,pi]) : como una función en un fichero a parte

subs(f,x,pi/2) eval('sin',pi/2) : evalúan la función en un punto (pi/2 en este caso)

Límites de funciones :

limit(función,x,a) : Calcula el límite de una función, indicada por su expresión analítica, cuando x tiende hacia el valor de a

limit(función,x,a,'right') : Calcula el límite de una función, indicada por su expresión analítica, cuando x tiende hacia el valor de a por la derecha

limit(función,x,a,'left') : Calcula el límite de una función, indicada por su expresión analítica,

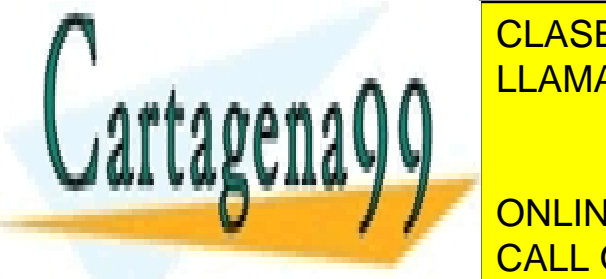

CLASES PARTICULARES, TUTORÍAS TÉCNICAS ONLINE LLAMA O ENVÍA WHATSAPP: 689 45 44 70

> ONLINE PRIVATE LESSONS FOR SCIENCE STUDENTS CALL OR WHATSAPP:689 45 44 70

www.cartagena99.com no se hace responsable de la información contenida en el presente documento en virtud al Artículo 17.1 de la Ley de Servicios de la Sociedad de la Información y de Comercio Electrónico, de 11 de julio de 2002. Si la información contenida en el documento es ilícita o lesiona bienes o derechos de un tercero háganoslo saber y será retirada.

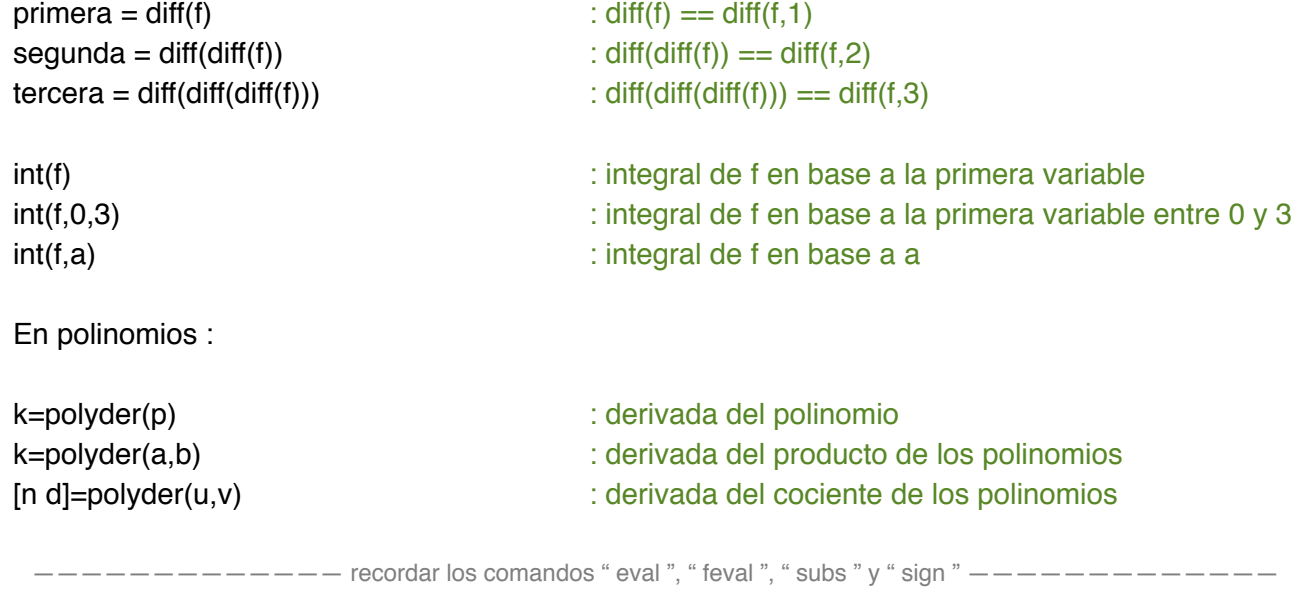

## Ejemplo de estudio de una función :  $f(x)=(x^{3}/(x^{2}-1))$

1. Función

syms x  $f=(x^{3})/(x^{2}-1)$ 

2. Dominio

Dominio=R-( denominador0 ) (R-{-1,1})

3. Simetría

denominador0=solve(x^2-1)  $\qquad \qquad$ : este comando iguala la ecuación a 0 y saca los posibles resultados, estos los eliminaremos del dominio

subs(f,x,-x)==f : si se cumple tiene simetría par subs(f,x,-x)==-f : si se cumple tiene simetría impare

La función f tiene simetría impar

### 4. Cortes con los ejes

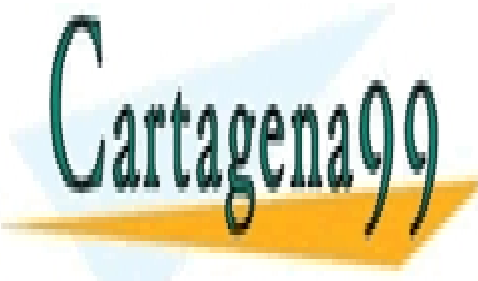

 $subs(f, x, 0)$  : resolvemos para  $x = 0$ 

solventi i resolventi i clases particulares, tutorías técnicas online LLAMA O ENVÍA WHATSAPP: 689 45 44 70, (1,0) في المسجد المس

> ONLINE PRIVATE LESSONS FOR SCIENCE STUDENTS CALL OR WHATSAPP:689 45 44 70

> > 26

www.cartagena99.com no se hace responsable de la información contenida en el presente documento en virtud al Artículo 17.1 de la Ley de Servicios de la Sociedad de la Información y de Comercio Electrónico, de 11 de julio de 2002. Si la información contenida en el documento es ilícita o lesiona bienes o derechos de un tercero háganoslo saber y será retirada.

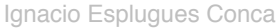

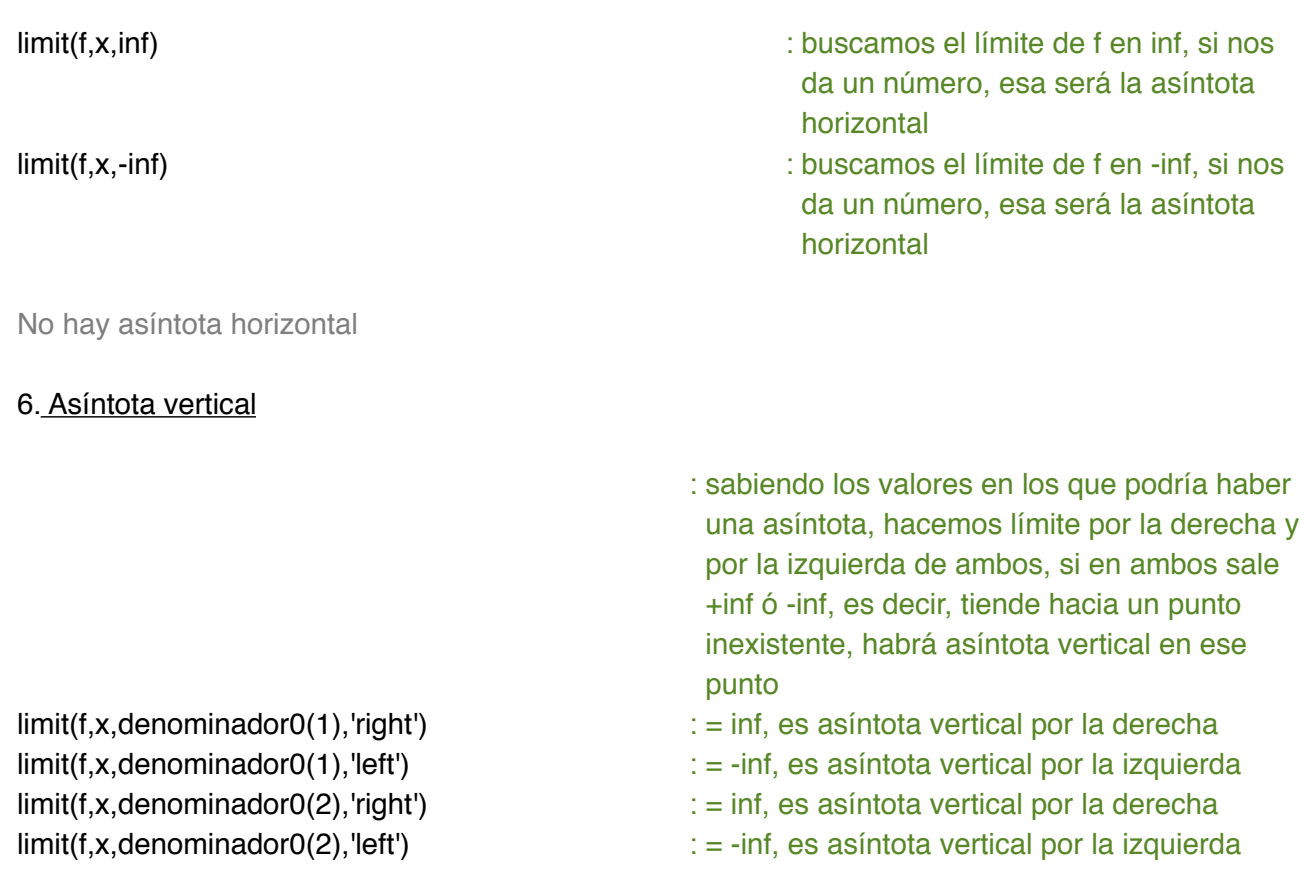

Hay dos asíntotas verticales, una en x=-1 y otra en x=1

### 7. Asíntota oblicua y=x\*m+n

m=limit(f/x,x,inf) n=limit(f-a\*x,x,inf)

- : sabiendo que toda asíntota oblicua cumple que y=x\*m+n, hemos de hallar m y n, siendo :
- : estos puntos los sustituiremos en y=x\*m+n y de ahí sacaremos la asíntota oblicua
- $solve(f-x)$  : resolvemos la asíntota (y=x  $\rightarrow$  y-x=0), si sale algún valor de x entero, ese punto existirá en la asíntota

Hay una asíntota oblicua en y=x (siendo (0,0) el único punto existente en esta

## 8. Puntos críticos

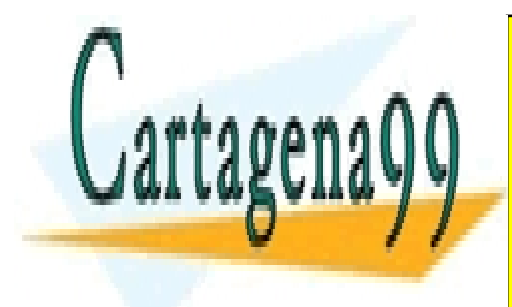

derivadas in lo primero <mark>CLASES PARTICULARES, TUTORÍAS TÉCNICAS ONLINE</mark> criticas solvenante de resolvemos (igualándola a 1948) esto la resolvemos (igualándola a 1948) estos estos est<br>Estos la resolvencia a 1940 estos la resolvencia a 1940 estos la resolvencia a 1940 estos la resolvencia a 194 <u>LLAMA O ENVÍA WHATSAPP: 689 45 44 70</u>

> <u>ONLINE PRIVATE LESSONS FOR SCIENCE STUDENTS</u> para hallar los puntos críticos CALL OR WHATSAPP:689 45 44 70

> > 27

www.cartagena99.com no se hace responsable de la información contenida en el presente documento en virtud al Artículo 17.1 de la Ley de Servicios de la Sociedad de la Información y de Comercio Electrónico, de 11 de julio de 2002. Si la información contenida en el documento es ilícita o lesiona bienes o derechos de un tercero háganoslo saber y será retirada.

Los puntos críticos son (0,0) (1.7321,2.5981) (-1.7321,-2.5981)

### 9. Estudio del crecimiento de una función

: recordar "sign" : ans= 1 → es positiva ans= -1→ es negativa ans=  $0 \rightarrow e$ s nula : estudiaremos los intervalos que delimitan los puntos críticos :

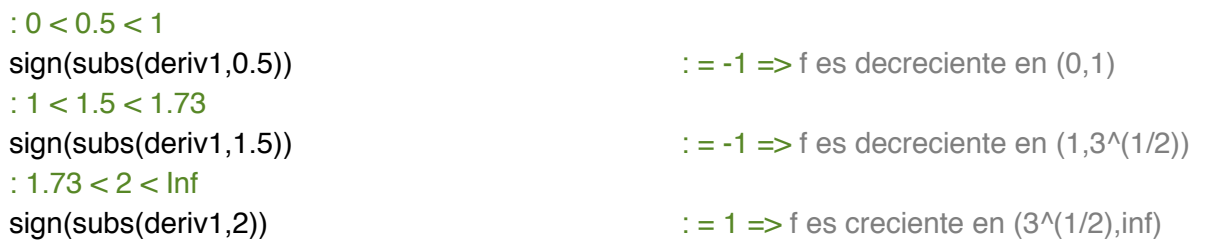

#### : Por ser impar se conoce el crecimiento en la parte negativa

f es decreciente en (-1,0) f es decreciente en (-1.7321,-1) f es creciente en (-inf, -1.7321)

## 10. Máximos y mínimos

deriv2=diff(f,2)  $\blacksquare$  : hacemos la segunda derivada...

- D=simplify(deriv2) in the state of the simplificamos...
- subs(D,x,criticos)  $\cdot \cdot \cdot$  is not all allegendence in the substantial substantial substantial substantial substantial substantial substantial substantial substantial substantial substantial substantial substantial substan

: nos dará 4 puntos, ahora hay que estudiarlos sabiendo que si son < 0 será un máximo y si son > 0 será un mínimo:

> $(3*3^(1/2))/2 > 0$  $-(3*3^(1/2))/2 < 0$

En x=3^(1/2) f tiene un mínimo En x=-3^(1/2) f tiene un máximo

## 11. Concavidad y puntos de inflexión

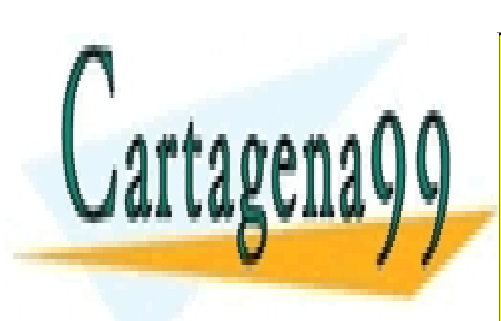

: teniendo los máximos y mínimos estudiamos

CLASES PARTICULARES, TUTORÍAS TÉCNICAS ONLINE  $\overline{a}$  and  $\overline{b}$  ,  $\overline{c}$  and  $\overline{c}$  and  $\overline{a}$  and  $\overline{a}$  and  $\overline{a}$  and  $\overline{a}$  and  $\overline{a}$  and  $\overline{a}$  and  $\overline{a}$  and  $\overline{a}$  and  $\overline{a}$  and  $\overline{a}$  and  $\overline{a}$  and  $\overline{a}$  and  $\overline{a}$  and  $\$ LLAMA O ENVÍA WHATSAPP: 689 45 44 70

**Signal Concept 1.1 The United Stubents** on the PRIVATE LESSONS FOR SCIENCE STUDENTS sign(subs(deriv1,min1+0.1)) : crece CALL OR WHATSAPP:689 45 44 70

:  $\mathbb{R}^n$  :  $\mathbb{R}^n$  :  $\mathbb{R}^n$ 

www.cartagena99.com no se hace responsable de la información contenida en el presente documento en virtud al Artículo 17.1 de la Ley de Servicios de la Sociedad de la Información y de Comercio Electrónico, de 11 de julio de 2002. Si la información contenida en el documento es ilícita o lesiona bienes o derechos de un tercero háganoslo saber y será retirada.

sign(subs(deriv1,max1-0.1)) : crece sign(subs(deriv1,max1+0.1)) : decrece

 $:=$  convexa

En el máximo es convexa y en el mínimo es concava

## deriv2=diff(f,2) solve(deriv2,x,0)

Hay un punto de inflexión en (0,0)

## 12. Gráfica

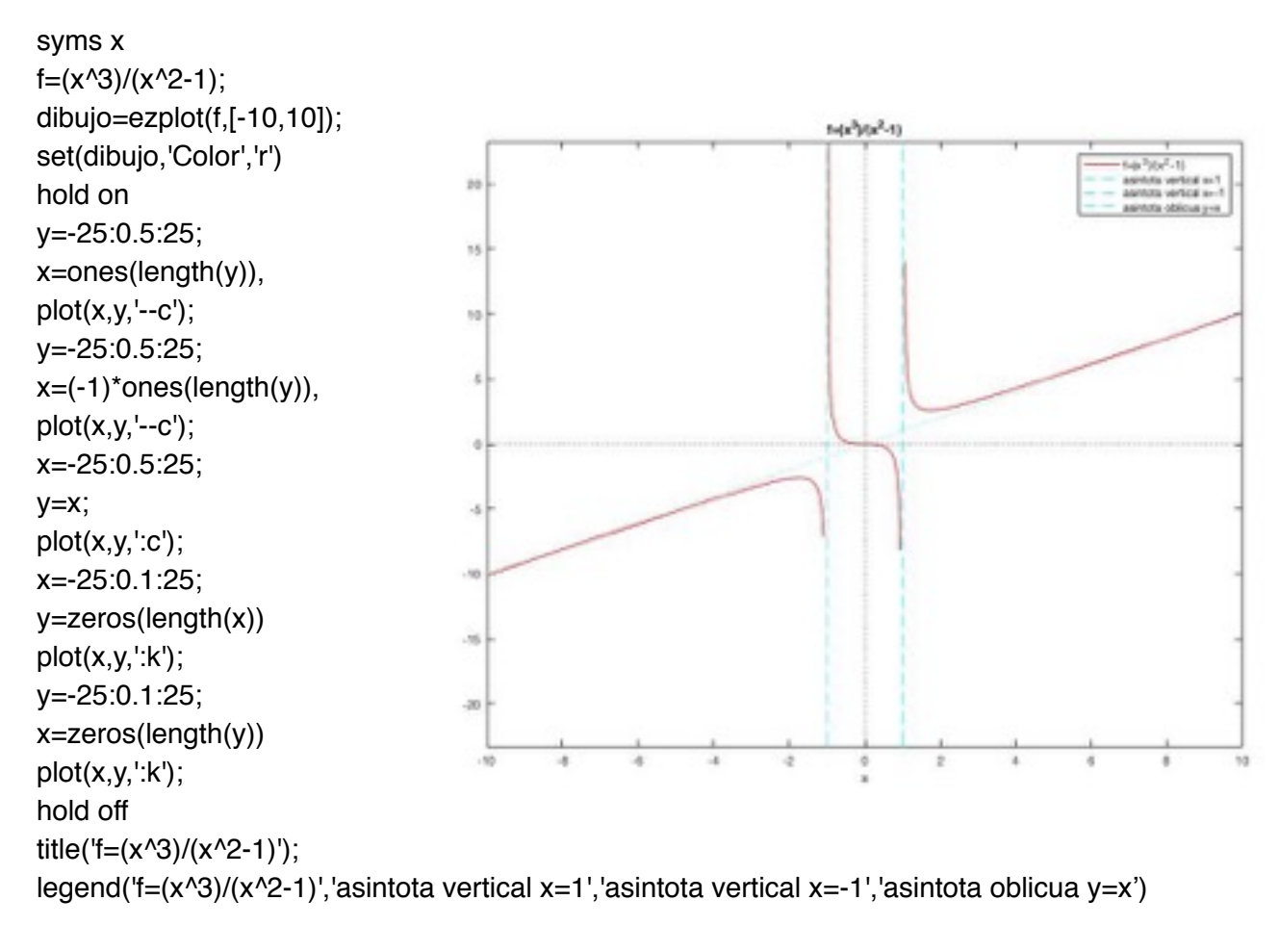

Hallar la ecuación de la recta tangente a la curva  $y=(x^2-4)^2$  cuando x=1

syms x;

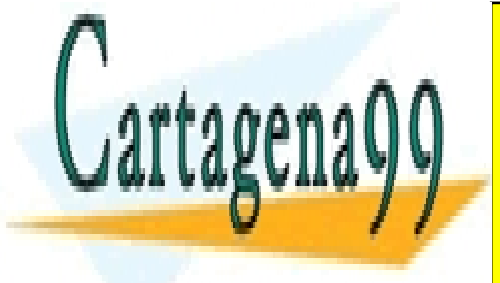

CLASES PARTICULARES, TUTORÍAS TÉCNICAS ONLINE LLAMA O ENVÍA WHATSAPP: 689 45 44 70

ONLINE PRIVATE LESSONS FOR SCIENCE STUDENTS CALL OR WHATSAPP:689 45 44 70

29

www.cartagena99.com no se hace responsable de la información contenida en el presente documento en virtud al Artículo 17.1 de la Ley de Servicios de la Sociedad de la Información y de Comercio Electrónico, de 11 de julio de 2002. Si la información contenida en el documento es ilícita o lesiona bienes o derechos de un tercero háganoslo saber y será retirada.

Ignacio Esplugues Conca

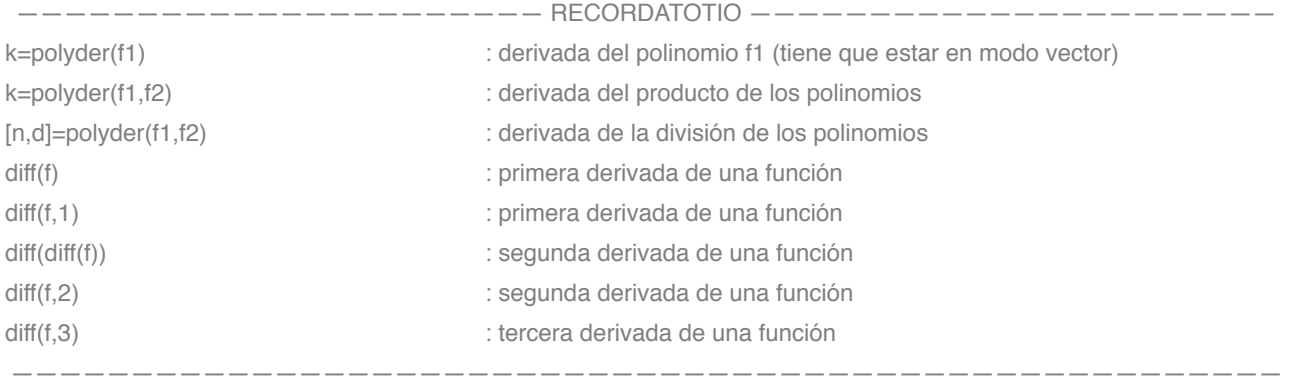

### Derivadas parciales :

gradient(f,[x,y]) : nos devolverá la derivada de f respecto a x y respecto a y

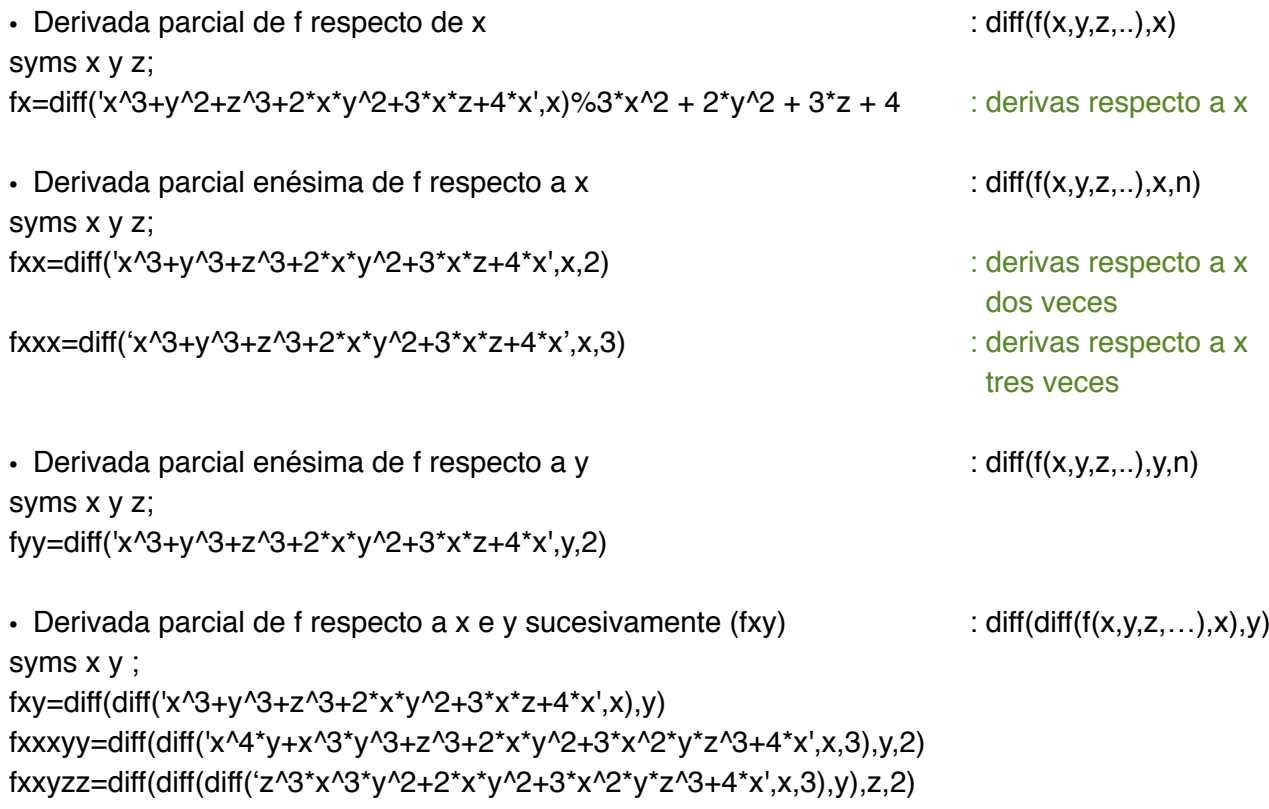

## **EXTREMOS LOCALES**

syms x y p  $T=25+4*x^2-4*x*y+y^2$  : función a optimizar

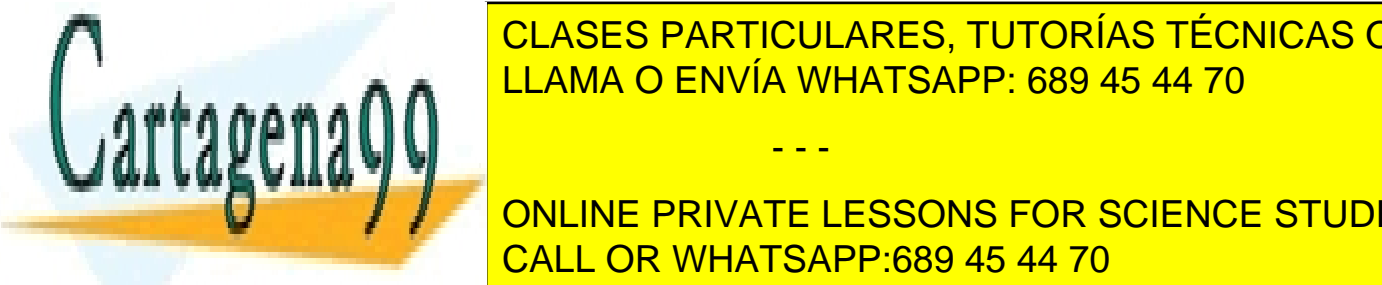

- - -

<u>CLASES PARTICULARES, TUTORÍAS TÉCNICAS ONLINE</u> F=T+p\*g : función de los extremos locales LLAMA O ENVÍA WHATSAPP: 689 45 44 70

<u>CALL OR WHATSAPP:689 45 44 70. Extremos de una función de una función de una función de una función </u> ONLINE PRIVATE LESSONS FOR SCIENCE STUDENTS

30

```
syms x y z;
f=x^2+y^2+z^2+x*y
fx=diff(f,x)fy=diff(f,y)fz=diff(f,z)[a b c] = solve(fx, fy, fz, x, y, z)criticos=[a b c]
hess=hessian(f,[x y z])
detH=det(hess)
fxx = diff(f,x,2) : sustituimos a y b en ella
: si | H | > 0, fxx(a,b) > 0, f alcanza mínimo relativo en (a,b): \sin(1 + 1) > 0, \frac{\sin(1 + 1)}{2} < 0, f alcanza máximo relativo en (a,b): \sin | H | < 0. (a,b) es punto de silla
 : si | H | = 0, el criterio no concluye el resultado
```
# **ÁLGEBRA**

Resolver el sistema por una sustitución regresiva (o de regresión) :

```
A=[1 0 0 0;2 4 0 0;4 -2 -2 0;1 2 3 -3]
b=[-1 6 2 3]
n=length(b);
x=zeros(n,1);
x(1)=b(1)/A(1,1);for i=2:n
  x(i)=(b(i)-A(i,1:i-1)*x(1:i-1))/A(i,i);end
```
Triangularización por Gauss :

```
A=[1 0 0 0;2 4 0 0;4 -2 -2 0;1 2 3 -3]
b=[-1 6 2 3]
[n,n]=size(A)
```

```
for p=1:n-1
  for k=1:n-1a = Ab(k,p)/Ab(p,p);Ab(k, :) = Ab(k, :) - a^{*}Ab(p, :)
```
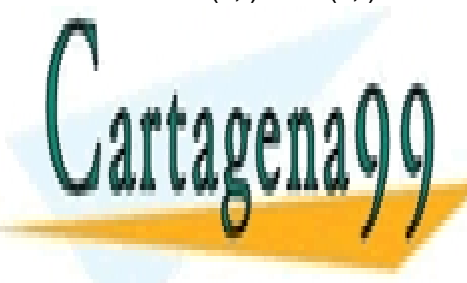

CLASES PARTICULARES, TUTORÍAS TÉCNICAS ONLINE LLAMA O ENVÍA WHATSAPP: 689 45 44 70

ONLINE PRIVATE LESSONS FOR SCIENCE STUDENTS CALL OR WHATSAPP:689 45 44 70

31

www.cartagena99.com no se hace responsable de la información contenida en el presente documento en virtud al Artículo 17.1 de la Ley de Servicios de la Sociedad de la Información y de Comercio Electrónico, de 11 de julio de 2002. Si la información contenida en el documento es ilícita o lesiona bienes o derechos de un tercero háganoslo saber y será retirada.

x=zeros(n,1) M=A for  $i=1:n$  $M(:,i) = b$ ; x(i)=det(M)/det(A);  $M=A$ : end

## Ejemplo álgebra importante:

Hallar las coordenadas de v1, v2, v3, v4 respecto de B y la inversa de P=[1 -1 0 3;1 -1 0 1;1 -1 1 1;0 1 1 -1]' (todo a la vez) :

```
B=[1 -1 0 3;1 -1 0 1;1 -1 1 1;0 1 1 -1]';
v1=[1 -1 2 1]'; v2=[2 -1 1 1]'; v3=[1 0 3 -1]'; v4=[0 1 1 -1]';
Ab=[B v1 v2 v3 v4 eye(4)]
C=rref(Ab)
```

```
coordv1 = C(:,5)coordv1=C(:,5)coordv1 = C(:,5)coordv1 = C(:,5)inversaP=C(:,[9 10 11 12])
```
Obtener la proyección ortogonal de un vector b :

A=input ('Sistema generador del S.V. en las columnas de A: '); b=input ('Vector que vaya a proyectar: '); Q=orth(A) P=Q\*Q'\*b

- 1. sacamos autovalores con eig(M)
- 2. restamos M diag(eig(M))
- 3. convertimos en sistema de ecuaciones
- 4. las soluciones son los autovectores

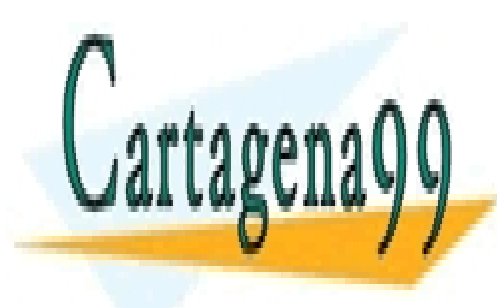

CLASES PARTICULARES, TUTORÍAS TÉCNICAS ONLINE LLAMA O ENVÍA WHATSAPP: 689 45 44 70

ONLINE PRIVATE LESSONS FOR SCIENCE STUDENTS CALL OR WHATSAPP:689 45 44 70

www.cartagena99.com no se hace responsable de la información contenida en el presente documento en virtud al Artículo 17.1 de la Ley de Servicios de la Sociedad de la Información y de Comercio Electrónico, de 11 de julio de 2002. Si la información contenida en el documento es ilícita o lesiona bienes o derechos de un tercero háganoslo saber y será retirada.